# M4 Macros for Electric Circuit Diagrams in L<sup>A</sup>TEX Documents

Dwight Aplevich

Version 5.82

## **Contents**

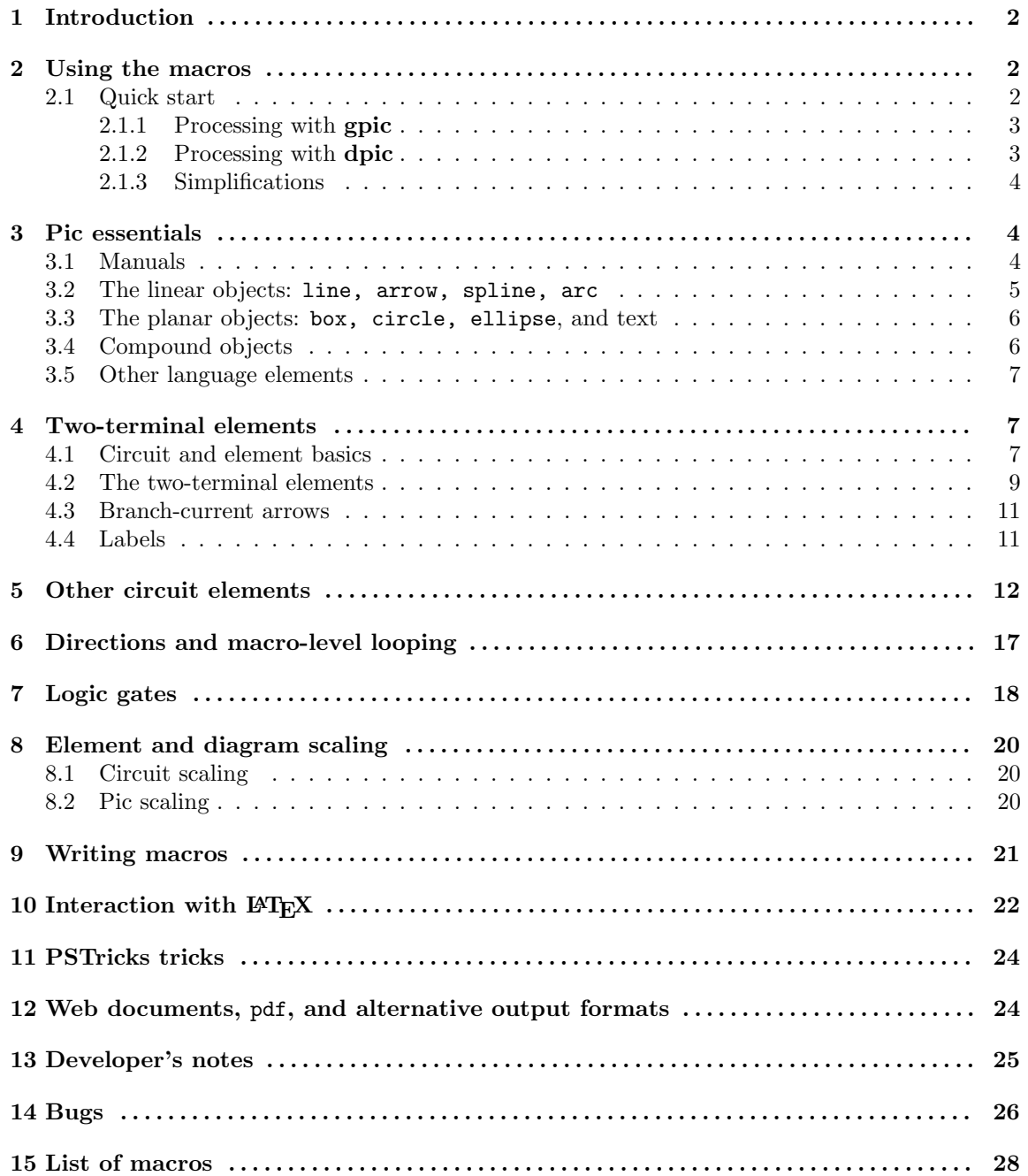

### **1 Introduction**

Before every conference, I find Ph.D.s in on weekends running back and forth from their offices to the printer. It appears that people who are unable to execute pretty pictures with pen and paper find it gratifying to try with a computer [9].

This document describes a set of macros, written in the **m4** macro language [7], for producing electric circuits and other diagrams in LATEX documents. The macros evaluate to drawing commands in **pic**, a line-drawing language [8] that is readily available and quite simple to learn. The result is a system with the advantages and disadvantages of T<sub>E</sub>X itself, since it is macro-based and nonwysiwyg, and since it uses ordinary character input. The book from which the above quotation is taken correctly points out that the payoff can be in quality of diagrams at the price of the time spent in learning how to draw them.

A collection of basic components and conventions for their internal structure are described. For particular drawings it is often convenient to customize elements or to package combinations of them, so macros such as these are only a starting point. The IEEE standard [6] has been followed most of the time. The macros described here make extensive use of the characteristics of **pic** and have been designed, where possible, to be an extension of the language.

### **2 Using the macros**

The diagram source file is preprocessed as illustrated in Figure 1. The source, together with the predefined macros, is first passed through **m4**, and then through a **pic** interpreter that produces a .tex file to be inserted into the .tex source using the \input command.

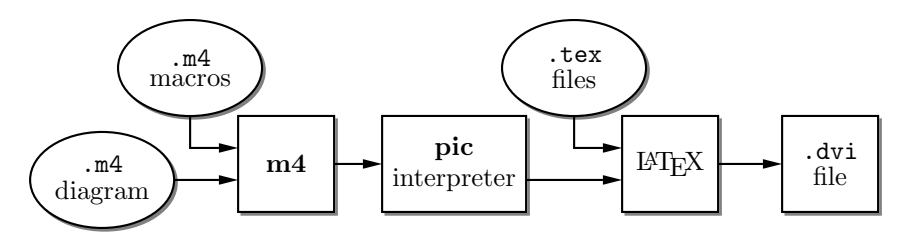

Figure 1: Inclusion of figures and macros in the LAT<sub>EX</sub> document.

The .tex file contains, for example, **tpic** specials, LATEX graphics, or other graphics commands, such as for **PSTricks** [14], which LATEX will convert or include in a .dvi file. The .dvi file is then to be viewed or printed by a driver capable of interpreting any \special commands inserted by the **pic** processor. Variations of these steps are possible, as described in Section 12.

To convert **pic** to TeX input one can use [3] **gpic -t** with a printer driver that understands **tpic** specials, typically [11] **dvips**. In some installations, **gpic** is simply named **pic,** but make sure that GNU **pic** [3] is being invoked rather than the older Unix **pic.** An alternative is **dpic**, as described later in this document. **Pic** processors contain basic macro facilities, so some of the concepts applied here require only a **pic** processor.

With judicious use of macros the features of both **m4** and **pic** can be exploited. The fastidious reader might observe that there are 3 languages being scrambled: **m4**, **pic**, and the **tpic, tex** or other output, not to mention the meta-language of the macros, and that this mixture might be a problem, but experience implies otherwise.

#### **2.1 Quick start**

The contents of file quick.m4 and resulting diagram are shown in Figure 2 to illustrate the language, to show several ways for placing circuit elements, and to provide information sufficient for producing basic labeled circuits.

```
.PS # Pic input begins with .PS
cct_init # Set defaults
elen = 0.75 \qquad # Variables are allowed; default units are inches
Origin: Here # Position names are capitalized
  source(up_ elen); llabel(-,v_s,+)
  resistor(right_ elen); rlabel(,R,)
  dot
  { # Save current position and direction
    capacitor(down_ to (Here,Origin)) #(Here,Origin) = (Here.x,Origin.y)
    rlabel(+,v,-); \text{llabel}(,C)dot
    } # Restore position and direction
  line right_ elen*2/3
  inductor(down_ Here.y-Origin.y); rlabel(,L,); b_current(i)
  line to Origin
.PE \# Pic input ends
                                                         −
                                                       vs
                                                         + R
                                                                   +\overline{v}\frac{1}{\sqrt{2}} C L
```
i

Figure 2: The file quick.m4 and resulting diagram.

To process the file, make sure that the libraries **libcct.m4** and **libgen.m4** are accessible. Verify that **m4** is installed. Now there are at least two possibilities, as follows, with slightly simpler usage to be given in Section 2.1.3.

#### **2.1.1 Processing with gpic**

If your printer driver understands **tpic** specials and you are using **gpic** (on some systems the **gpic** command is pic), do the following. Type

```
m4 <path>libcct.m4 quick.m4 > quick.pic
gpic -t quick.pic > quick.tex
```
where  $\epsilon$  path is the path to the libcct.m4 file. Add the following to your main LAT<sub>EX</sub> source file:

```
\begin{figure}[hbt]
  \input quick
  \centerline{\box\graph}
  \caption{Customized caption for the figure.}
  \label{Symbolic_label}
  \end{figure}
```
#### **2.1.2 Processing with dpic**

If you are using **dpic** with the **PSTricks** macros, the commands are

```
m4 <path>pstricks.m4 <path>libcct.m4 quick.m4 > quick.pic
dpic -p quick.pic > quick.tex
```
and the main L<sup>AT</sup>EX source file should have the statement \usepackage{pstricks} in the header. The figure inclusion statements are

```
\begin{figure}[hbt]
  \centering
  \input quick
  \caption{Customized caption for the figure.}
  \label{Symbolic_label}
\end{figure}
```
In both cases the essential line is **\input quick**, which inserts the previously created file quick.tex. Then LATEX the document, convert to postscript typically using **dvips**, and print the result or view it using Ghostview.

#### **2.1.3 Simplifications**

If appropriate include() statements are placed at the top of the file quick.m4, then the **m4** commands illustrated above can be shortened to

m4 quick.m4 > quick.pic

For example, the following two lines can be inserted before the line containing .PS:

include(<path>pstricks.m4)

include(<path>libcct.m4)

where  $\epsilon$  path is the path to the folder containing the libraries. Only the second line is necessary if **gpic** is used or if the libraries were installed so that **PSTricks** is assumed by default. On some systems, setting the environment variable M4PATH to the library folder allows the above lines to be simplified to

include(pstricks.m4)

include(libcct.m4)

In the absence of a need to examine the file quick.pic, the commands for producing the .tex file can be reduced to

m4 quick.m4 | dpic -p > quick.tex

When many files are to be processed, then a facility such as Unix **make**, which is also available in several PC versions, can be employed to automate the manual commands given above. On systems without such a facility, a scripting language can be used or you can put several diagrams into a single source file so that they get processed together. Put each diagram in the body of a LATEX macro, as shown:

```
\newcommand{\diaA}{%
.PS
drawing commands
.PE
\box\graph }% \box\graph not required for dpic
\newcommand{\diaB}{%
.PS
drawing commands
.PE
\box\graph }% \box\graph not required for dpic
```
Process the file using **m4** and **dpic** or **gpic** to produce a .tex file, insert this into the L<sup>A</sup>T<sub>E</sub>X source using \input, and invoke the macros at the appropriate places.

### **3 Pic essentials**

**Pic** source is a sequence of lines in a file. The first line of a diagram begins with .PS with optional following arguments, and the last line is normally .PE. Lines outside of these pass through the **pic** processor unchanged.

The visible objects can be divided conveniently into two classes, the *linear* objects line, arrow, spline, arc, and the *planar* objects box, circle, ellipse.

The object move is linear but draws nothing. A composite object, or block, is planar and consists of a pair of square brackets enclosing other objects, as described in Section 3.4. Objects can be placed using absolute coordinates or relative to other objects.

**Pic** allows the definition of real-valued variables, which are alphameric names beginning with lower-case letters, and computations using them. Objects or locations on the diagram can be given symbolic names beginning with an upper-case first letter.

#### **3.1 Manuals**

At the time of writing, the classic **pic** manual [8] can be obtained from URL:

ftp://cm.bell-labs.com/cm/cs/cstr/116.ps.gz

A more complete manual [10] is included in the GNU **groff** package. Compressed postscript versions of both are available, at least temporarily, with these circuit files.

In both of the above manuals, explicit use of **\*roff** string and font constructs should be replaced by their LATEX equivalents as necessary. Further explanation is available, for example, from the **gpic** 'man' page, part of the GNU **groff** package.

Examples of use of the circuit macros in an electronics course are available on the web [2].

For a discussion of "little languages" for document production, and of **pic** in particular, see Chapter 9 of [1]. Chapter 1 of [4] also contains a brief discussion of this and other languages.

### **3.2 The linear objects:** line, arrow, spline, arc

A line can be drawn as follows:

line from *position* to *position*

where *position* is defined below or

line *direction distance*

where *direction* is one of up, down, left, right. When used with the **m4** macros described here, it is preferable to add an underscore: up<sub>-</sub>, down<sub>-</sub>, left<sub>-</sub>, right<sub>-</sub>. The *distance* is a number or expression, and the units are inches, but the assignment

scale =  $25.4$ 

has the effect of changing the units to millimetres, as described in Section 8.

Lines can also be drawn to any distance in any direction. The example,

line up  $3/sqrt(2)$  right  $3/sqrt(2)$ 

draws a line 3 units long from the current location, at a 45◦ angle above horizontal.

The construction

line from A to B chop x

truncates the line at each end by x or, if x is omitted, by the current circle radius, which is convenent when A and B are symbolic names for circular graph nodes, for example. Otherwise

line from A to B chop x chop y

truncates the line ends by x and and y, which may be negative.

The above methods of specifying the direction and length of a line are referred to as a *linespec.* Lines can be concatenated. For example, to draw a triangle:

line up\_ sqrt(3) right  $1$  then down sqrt(3) right  $1$  then left  $2$ 

A *position* can be defined by a coordinate pair, e.g. 3,2.5, more generally using parentheses by (*expression, expression*), or by the construction (*position, position*), the latter taking the xcoordinate from the first position and the y-coordinate from the second. A position can be given a symbolic name beginning with an upper-case letter, e.g. Top: (0.5,4.5). Such a definition does not affect the calculated figure boundaries. The current position Here is always defined. The coordinates of a position are accessible, e.g. Top.x and Top.y can be used in expressions. The center, start, and end of linear objects are valid positions, as shown in the following example, which also illustrates how to refer to a previously-drawn element if it has not been given a name:

line from last line.start to 2nd last arrow.end then to 3rd line.center

Objects can be named (using a name commencing with an upper-case letter), for example: Bus23: line up right

after which, positions associated with the object can be referenced using the name; for example: arc cw from Bus23.start to Bus23.end with .center at Bus23.center

An arc is drawn by specifying its rotation, starting point, end point, and center, but sensible defaults are assumed if any of these are omitted. Note that

arc cw from Bus23.start to Bus23.end

does *not* define the arc uniquely; there are two arcs that satisfy this specification. This distribution includes the **m4** macros

arcr( *position, radius, start radians, end radians*) arcd( *position, radius, start degrees, end degrees*)

arca( *chord linespec,* ccw|cw, *radius, modifiers*)

to draw uniquely defined arcs. For example,

 $\text{arcd}((1,1),2,0,-90) \rightarrow \text{dashed cw}$ 

draws a clockwise arc with centre at  $(1, 1)$ , radius 2, from  $(3, 1)$  to  $(1, -1)$ , and  $arca(from (1,1) to (2,2),1,-)$ 

draws an acute-angled arc with arrowhead on the chord defined by the first argument.

The linear objects can be given arrowheads at the start, end, or both ends, for example: line dashed <- right 0.5

arc  $\langle -\rangle$  height 0.06 width 0.03 ccw from Here to Here+(0.5,0) \

```
with .center at Here+(0.25,0)
```
spline -> right 0.5 then down 0.2 left 0.3 then right 0.4

The arrowheads on the arc above have had their shape adjusted using the height and width parameters.

Finally, lines can be specified as dotted, dashed, or invisible, as in the above example.

#### **3.3 The planar objects:** box, circle, ellipse**, and text**

The planar objects are drawn by specifying the width, height, and position of the center, thus:

A: box ht 0.6 wid 0.8 at (1,1)

after which, in this example, the position A.center is a defined position, and can be written simply as A. In addition, the compass corners A.n, A.s, A.e, A.w, A.ne, A.se, A.sw, A.nw are automatically defined, as are the dimensions A.height and A.width. For example, two touching circles can be drawn as shown:

circle radius 0.2

circle diameter (last circle.width \* 1.2) with .sw at last circle.ne

The planar objects can be filled with gray by the fill *number* parameter, where *number* = 0 means black, and *number* = 1 means white. Omitting the number produces a medium gray. Thus, for example,

box dashed fill

produces a gray dashed box.

Basic colours for lines and fills are provided by **gpic** and **dpic**, but more elaborate line and fill styles can be incorporated, depending on the printing device, by inserting  $\simeq$ other lines beginning with a backslash in the drawing code. In fact, arbitrary lines can be inserted into the output using

command "*string*"

where *string* is the line to be output.

Arbitrary text strings, typically meant to be typeset by LATEX, are delimited by double-quote characters and occur in two ways. The first way is illustrated by

"\large Resonances of \$C {20}H {42}\$" wid *x* ht *y* at *position*

which writes the typeset result, like a box, at *position* and tells **pic** its size. The default size is defined by **pic** parameters textwid and textht if it is not specified as above. The exact typeset size of formatted text can be obtained as described in Section 10. The second way associates the string with an object, e.g.,

ellipse "\bf Stop"

writes **Stop** at the centre of the ellipse. The C-like **pic** function sprintf("*format string*",*numerical arguments*) is equivalent to a string.

#### **3.4 Compound objects**

A group of statements enclosed in square brackets is a compound object. Such an object is placed by default as if it were a box, but it can also be placed by specifying the final position of an internal location. Consider the example code fragment shown:

Ands: [ right\_

```
And1: AND_gate
 And2: AND_gate at And1 - (0, And1.ht*3/2)line from And1.Out right_ And1.wid/3 then down_ (And1.y-And2.y)/2 then \
   left_ And1.wid*5/3 then to And2.In1-(And1.wid/3,0) then to And2.In1
...
] with .And2.In1 at (K.x,IC5.Pin9.y)
```
The two gate macros evaluate to compound objects containing Out, In1, and other locations. The final positions of all objects between the square brackets are specified in the last line by specifying the position of In1 of gate And2.

#### **3.5 Other language elements**

All objects have default sizes, directions, and other characteristics, so part of the specification of an object can sometimes be profitably omitted.

Another possibility for defining positions is

*expression* of the way between *position* and *position*

which is abbreviated as

*expression* < *position* , *position* >

but care has to be used in processing the latter construction with **m4**, since the comma may have to be put within quotes, ',' to distinguish it from the m4 argument separator.

Positions can be calculated using expressions containing variables. The scope of a position is the current block. Thus, for example,

theta =  $atan2(B.y-A.y,B.x-A.x)$ 

line to Here+(3\*cos(theta),3\*sin(theta)).

Expressions are the usual algebraic combinations of primary quantities: constants, environmental parameters such as scale, variables, horizontal or vertical coordinates, using the constructs *position*.x or *position*.y, dimensions of **pic** objects, e.g. last circle.rad.

The logical operators  $==, \ \ \!=, \ \ \lt=, \ \gt=, \ \gt, \ \ \lt$  apply to expressions, and strings can be tested for equality or inequality. A modest selection of numerical functions is also provided: the singleargument functions sin, cos, log, exp, sqrt, int, where log and exp are base-10, the twoargument functions atan2, max, min, and the random-number generator rand(). Other functions are also provided using macros.

A **pic** manual should be consulted for details, more examples, and other facilities, such as the branching facility

if *expression* then { *anything* } else { *anything* },

the looping facility

for *variable* = *expression* to *expression* by *expression* do { *anything* }, operating-system commands, **pic** macros, and external file inclusion.

### **4 Two-terminal elements**

There is a fundamental difference between two-terminal elements, which are drawn as directed linear objects, and other elements, which are compound objects as described in Section 3.4. The twoterminal element macros follow a set of conventions described in this section, and other elements will be described in Section 5.

#### **4.1 Circuit and element basics**

First, the arguments of all drawing macros have default values, so that only arguments that differ from these values need be specified. The arguments are given in Section 15.

Consider the resistor shown in Figure 3, which also serves as an example of **pic** command; the first part of the source is as follows:

.PS cct\_init  $linewid = 2.0$ linethick\_(2.0)

#### R1: resistor

The lines of Figure 3 and the remaining source lines of the file are explained below:

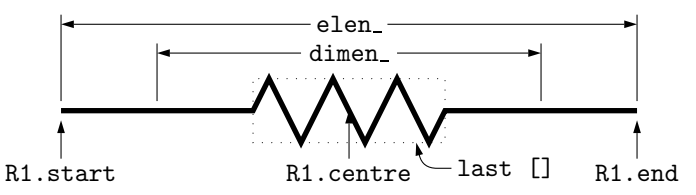

Figure 3: Resistor named R1, showing the size parameters, enclosing block, and predefined positions.

- The first line invokes an almost-empty macro that initializes local variables needed by some circuit-element macros. This macro can be customized to set line thicknesses, maximum page sizes, scale parameters, or other global quantities as desired.
- The body dimensions of two-terminal elements are multiples of the macro dimen, which evaluates by default to linewid, the **pic** environment variable with default value 0.5 in. The default length of an element is  $\epsilon$ len<sub>,</sub> which is dimen  $*3/2$ . For resistors, the length of the body is dimen /2, and the width is dimen /6. All of these values can be customized. Element scaling is discussed further in Section 8.
- The macro linethick sets the thickness of subsequent lines (to  $2.0 \text{ pt}$  in the example).
- The two-terminal element macros expand to sequences of drawing commands that begin with 'line invis *linespec*', where *linespec* is the first argument of the macro if it is non-blank, otherwise by default the line is drawn a distance elen in the current direction, which is to the right by default. The invisible line is first drawn, then the element is drawn on top of the line. The element—rather the initially-drawn invisible line—can be given a name, R1 in the example, so that positions R1.start, R1.centre, and R1.end are defined as shown.
- The element body is enclosed by a block, which later can be used to place labels around the element. The block corresponds to an invisible rectangle with horizontal top and bottom lines, regardless of the direction in which the element is drawn. In the diagram a dotted box has been drawn to show the block boundaries.
- The last sub-element, identical to the first in each two-terminal element, is an invisible line that can be referenced later to place labels or other elements. This might be over-kill. If you create your own macros you might choose simplicity over generality, and only include visible lines.

To produce Figure 3, the following embellishments were included after the previously-shown source:

```
thinlines_
  box dotted wid last [].wid ht last [].ht at last []
  move to 0.85<last [].sw,last [].se>
  spline <- down arrowht*2 right arrowht/2 then right 0.15; "\tt last []" ljust
  arrow <- down 0.3 from R1.start chop 0.05; "\tt R1.start" below
  arrow <- down 0.3 from R1.end chop 0.05; "\tt R1.end" below
  arrow <- down last [].c.y-last arrow.end.y from R1.c; "\tt R1.centre" below
  dimension_(from R1.start to R1.end,0.45,\tt elen\_,0.4)
  dimension_(right_ dimen_ from R1.c-(dimen_/2,0),0.3,\tt dimen\_,0.5)
.PE
```
• The line thickness is set to the default thin value of 0.4pt, and the box displaying the element body block is drawn. Notice how the width and height can be specified, and the box centre positioned at the centre of the block.

- The next paragraph draws two objects, a spline with an arrowhead, and a string left justified at the end of the spline. Other string-positioning modifiers than ljust are rjust, above, and below. Lines to be read by **pic** can be continued by putting a backslash as the rightmost character.
- The last paragraph invokes a macro for dimensioning diagrams.

#### **4.2 The two-terminal elements**

Figures 4, 5, and 6 are tables of the two-terminal elements. Several elements are included more than once to illustrate some of their arguments, which are listed in Section 15. In the **m4** language, macro arguments are written within parentheses following the macro name, with no space between the name and the opening parenthesis. Lines can be broken before a macro argument because **m4** ignores white space before arguments.

The first argument of the two-terminal elements, if included, defines the invisible line along which the element is drawn. The other arguments produce variants of the default elements. Thus, for example,

 $resistor(up_1.25,7)$ 

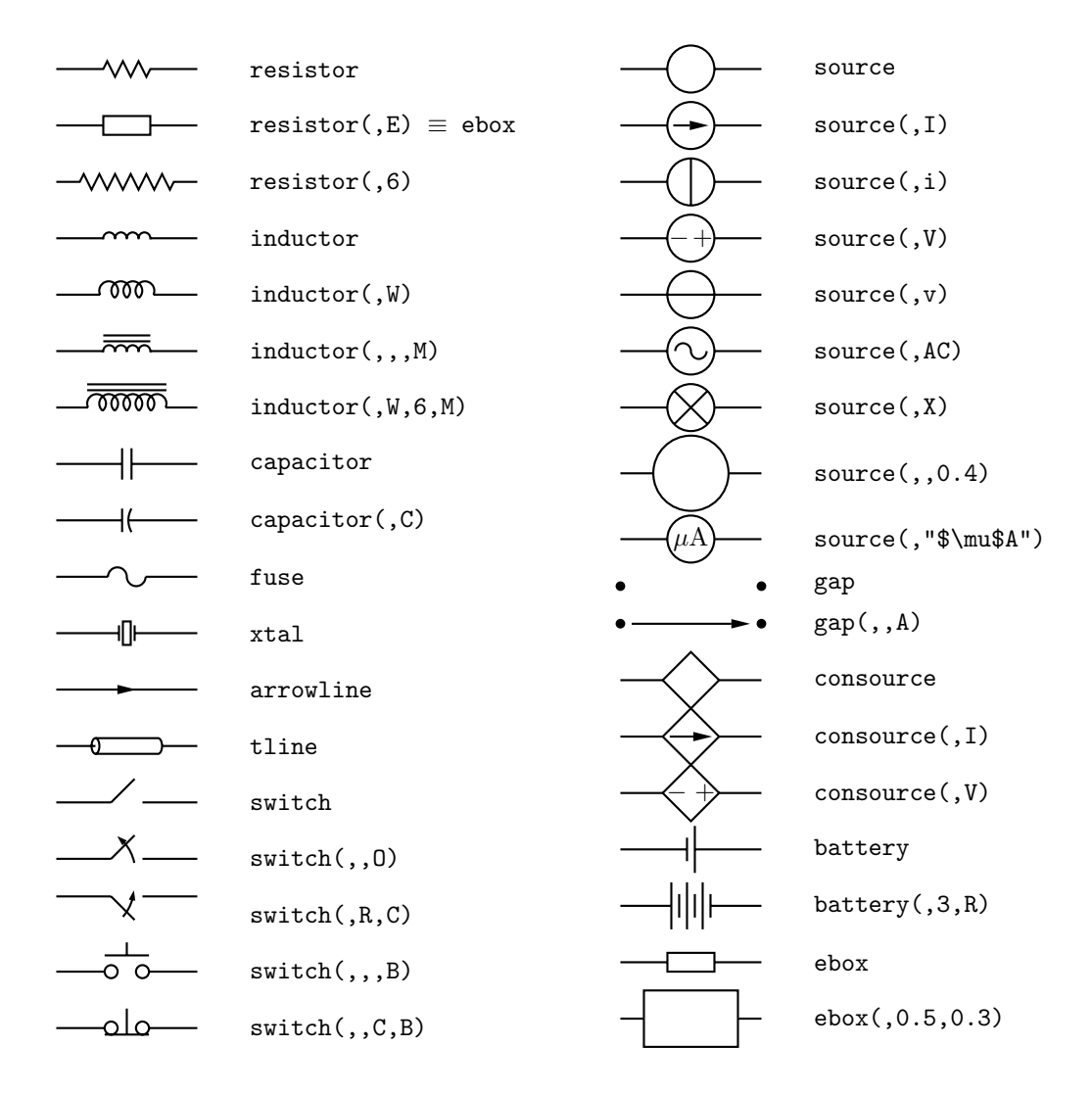

Figure 4: Two-terminal element macros, with some variations.

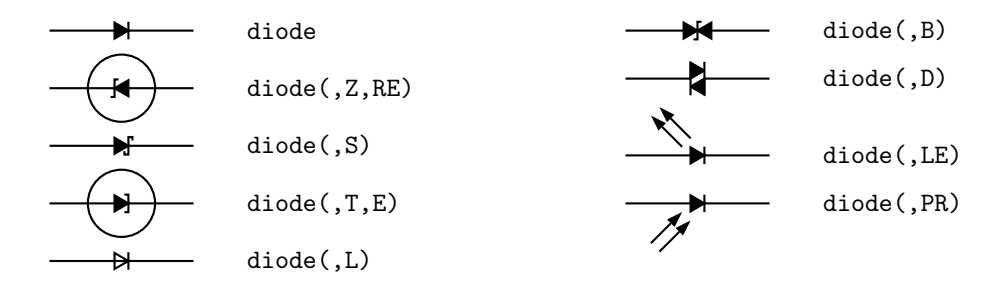

Figure 5: Variants of diode(*linespec*, B|D|L|LE[R]|P[R]|S|T|Z,[R][E]).

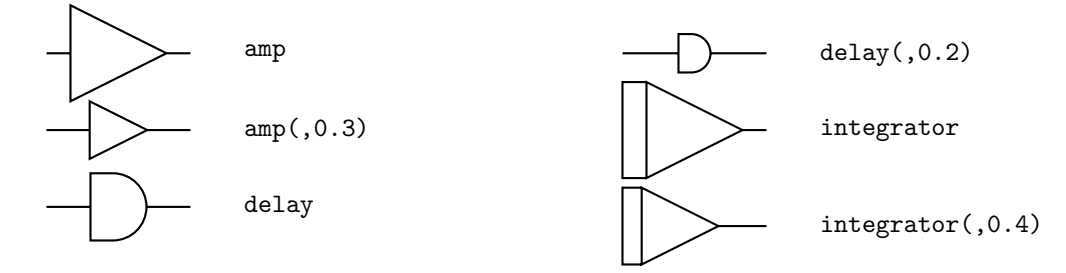

Figure 6: Amplifier, delay, and integrator.

draws a resistor 1.25 units long up from the current position, with 7 vertices per side. The macro up evaluates to up but also resets the current directional parameters to point up.

Most of the two-terminal elements are oriented; that is, they have a defined polarity. Several element macros include an argument that reverses polarity, but there is also a more general mechanism. The first argument of the macro

reversed('*macro name*',*macro arguments*)

is the name of a two-terminal element in quotes, followed by the element arguments. The element is drawn with reversed direction. Thus,

diode(right 0.4); reversed('diode',right 0.4)

draws two diodes to the right, but the second one points left.

Figure 7 shows some two-terminal elements with arrows or lines overlaid to indicate variability using the macro variable('*element*',*type*,angle,*length*), where *type* is one of A, P, L, N, with C or S optionally appended to indicate continuous or stepwise variation. Alternatively, this macro can be invoked similarly to the label macros in section 4.4 by specifying an empty first argument; thus

resistor(down\_dimen\_); variable(,uN) draws the resistor in Figure 7.

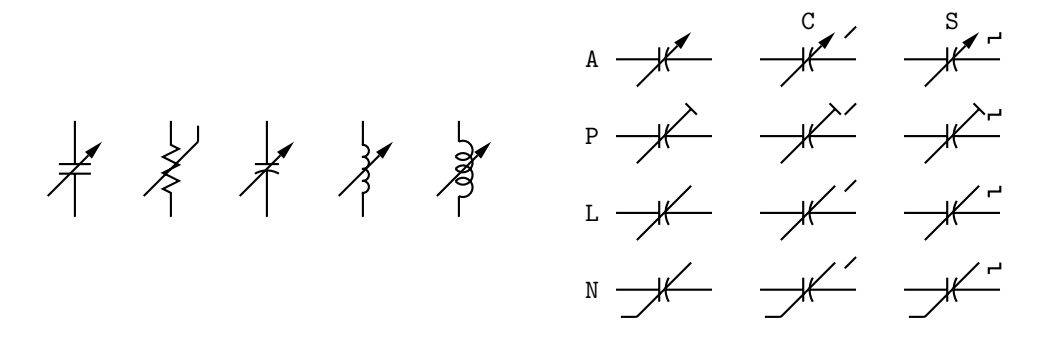

Figure 7: Illustrating variable('*element*',[A|P|L|[u]N][C|S],*angle*,*length*). For example, variable('capacitor(down\_dimen\_)') draws the leftmost capacitor shown above, and variable('resistor(down\_dimen\_)',uN) draws the resistor. The default angle is 45°, regardless of the direction of the element. The array on the right shows the effect of the second argument.

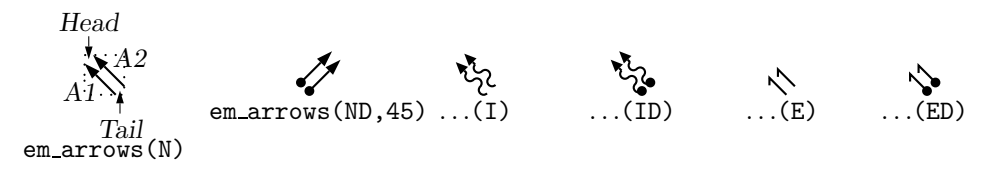

Figure 8: Radiation arrows: em arrows(*type, angle, length*)

Figure 8 contains arrows for indicating radiation effects. The arrow stems are named *A1*, *A2*, and each pair is drawn in a [ ] block, with the names *Head* and *Tail* defined to aid placement near another device. The second argument specifies absolute angle in degrees (default 135 degrees).

#### **4.3 Branch-current arrows**

Arrowheads and labels can be added to conductors using basic **pic** statements. For example, the following line adds a labeled arrowhead at a distance alpha along a horizontal line that has just been drawn. Many variations of this are possible:

arrow right arrowht from last line.start+(alpha,0) "\$i\_1\$" above

Macros have been defined to simplify the labelling of two-terminal elements. The macro

b current(*label,* above |below , In|O[ut], Start|E[nd], *frac*)

draws an arrow from the start of the last-drawn two-terminal element *frac* of the way toward the body. If the fourth argument is End, the arrow is drawn from the end toward the body. If the third element is Out, the arrow is drawn outward from the body. The first argument is the desired label, of which the default position is the macro above , which evaluates to above if the current direction is right or to ljust, below, rjust if the current direction is respectively down, left, up. The label is assumed to be in math mode unless it begins with sprintf or a double quote, in which case it is copied literally. A non-blank second argument specifies the relative position of the label with respect to the arrow, for example  $below_$ , which places the label below with respect to the current direction. Absolute positions, for example below or ljust, also can be specified. Figure 9 illustrates the resulting eight possibilities.

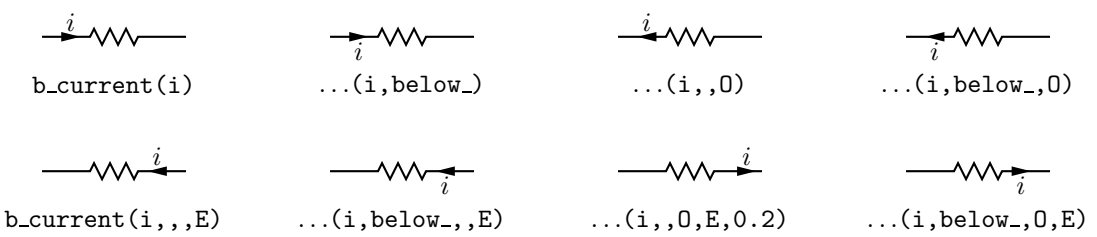

Figure 9: Illustrating **b\_current**. In all cases the drawing direction is to the right.

For those who prefer a separate arrow to indicate the reference direction for current, the macros larrow(*label*, ->|<-,*dist*) and rarrow(*label*, ->|<-,*dist*) are provided. The label is placed outside the arrow as shown in Figure 10. The first argument is assumed to be in math mode unless it begins with sprintf or a double quote, in which case the argument is copied literally. The third argument specifies the separation from the element.

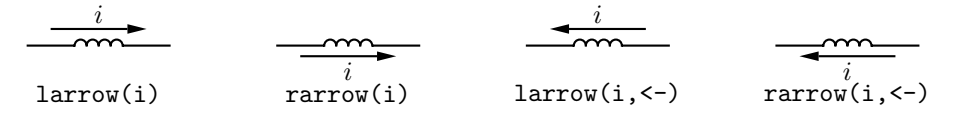

Figure 10: The larrow and rarrow macros are drawn adjacent to the element to provide a reference direction.

#### **4.4 Labels**

Macros for labeling two-terminal elements are included:

llabel( *arg1,arg2,arg3* ) clabel( *arg1,arg2,arg3* ) rlabel( *arg1,arg2,arg3* ) dlabel( *long,lat,arg1,arg2,arg3* )

The first macro places the three arguments, which are treated as math-mode strings, on the left side of the element block *with respect to the current direction:* up, down, left, right. The second places the arguments along the centre, and the third along the right side. Thus a simple circuit example with labels is which produces Figure 11. The macro dlabel performs these func-

```
% 'Loop.m4'
.PS
cct_init
define('dimen_',0.75)
loopwid = 1; loopht = 0.75source(up_ loopht); llabel(-,v_s,+)
 resistor(right_ loopwid); llabel(,R,); b_current(i)
 inductor(down_ loopht,W); rlabel(,L,)
 capacitor(left_ loopwid,C); llabel(+,v_C,-); rlabel(,C,)
.PE
                                                               vs
```
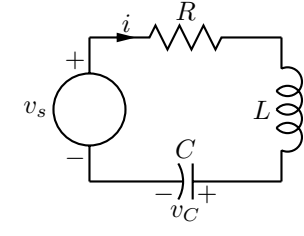

Figure 11: A loop containing labeled elements, with its source code.

tions for an obliquely-drawn element, placing the three macro arguments at  $vec_{-}$ (-long,lat), vec (0,lat), and vec (long,lat) respectively relative to the centre of the element. Labels beginning with sprintf or a double quote are copied literally rather than assumed to be in math mode.

### **5 Other circuit elements**

Many basic elements are not two-terminal. These elements are usually enclosed in a block, and contain named locations in the interior. In some cases, an invisible line determining length and direction (but not position) can be specified by the first argument, as for the two-terminal elements. Instead of positioning by the first line, the enclosing block must be placed by using its compass corners, thus: *element* with *corner* at *position* or, when the block contains a predefined location, thus: *element* with *location* at *position*. A few macros are positioned with the first argument; the ground macro, for example: *element*(at *position*).

The macro potentiometer(*linespec*,*cycles*,*fractional pos*,*length*,···), shown in Figure 12, first draws a resistor along the specified line, then adds arrows for taps at fractional positions along the body, with default or specified length. A negative length draws the arrow from the right of the current drawing direction.

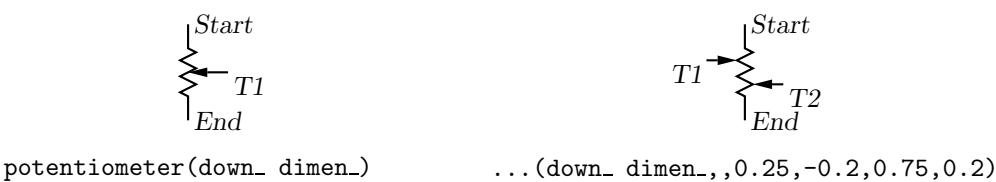

Figure 12: Default and multiple-tap potentiometer.

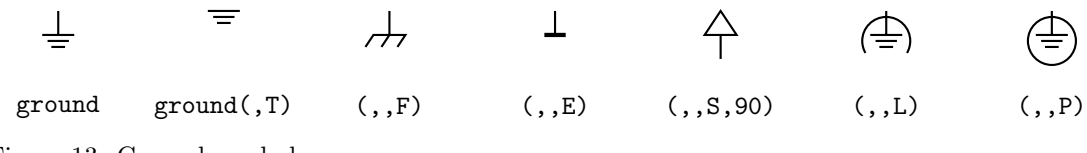

Figure 13: Ground symbols.

The ground symbol, shown in Figure 13, macro has four arguments: ground( at *position*, T, N|F|S|L|P|E, U|D|L|R|angle )

so that, for example, the lines

move to (1.5,2); ground

 $ground(at (1.5,2))$ 

have identical effect. The second argument truncates the stem, and the third defines the symbol type. The fourth argument specifies the angle at which the symbol is drawn, with down the default.

The arguments of the macro antenna( at *position*, T, A|L|T|S|D|P|F, U|D|L|R|angle ) shown in Figure 14 are similar to those of ground.

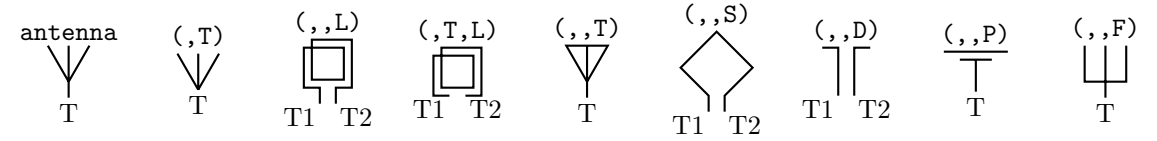

Figure 14: Antenna symbols, with macro arguments shown above and predefined terminal names below.

Figure 15 illustrates the macro

#### $opamp(linespec, - label, + label, size, [R][P])$

The element is enclosed in a block containing the predefined internal locations shown. These locations can be referenced in later commands, for example as 'last [].Out.' The first argument defines the direction and length of the opamp, but the position is determined either by the enclosing block of the opamp, or by a construction such as 'opamp with .In1 at Here', which places the internal position *In1* at the specified location. There are optional second and third arguments for which the defaults are scriptsize\$  $\$  and scriptsize\$  $\$  respectively, and the fourth argument changes the size of the opamp. The fifth argument adds a power connection, exchanges the second and third entries, or both.

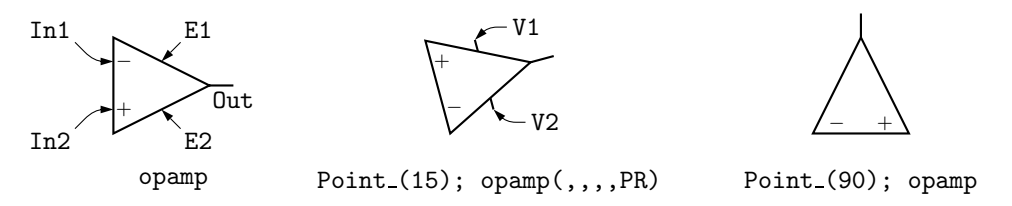

Figure 15: Operational amplifiers. The P option adds power connections. The second and third arguments can be used to place and rotate arbitrary text at In1 and In2.

Typeset text associated with circuit elements is not rotated by default, as illustrated by the second and third opamps in Figure 15. The opamp labels can be rotated if necessary by using **PSTricks** \rput commands as second and third arguments, for example.

The code in Figure 16 places an opamp with three connections.

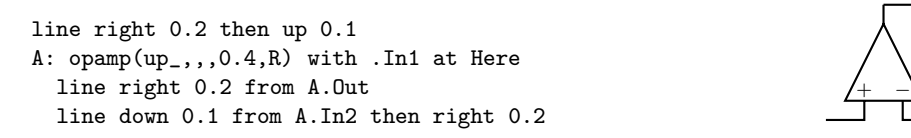

Figure 16: A code fragment invoking the opamp(*linespec*,-,+,*size*,[R][P]) macro.

Figure 17 shows variants of the transformer macro, which has predefined internal locations *P1, P2, S1,* and *S2.* The first argument specifies the direction and distance from *P1* to *P2*, with position determined by the enclosing block as for opamps. The second argument places the secondary side of the transformer to the left or right of the drawing direction. The optional third argument specifies the number of primary arcs, the fourth omits the iron core, and the fifth specifies the number of secondary arcs.

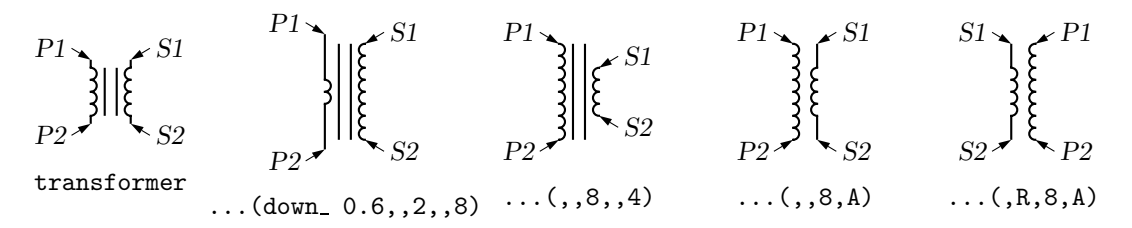

Figure 17: The transformer(*linespec*,L|R,*np*,A,*ns*) macro.

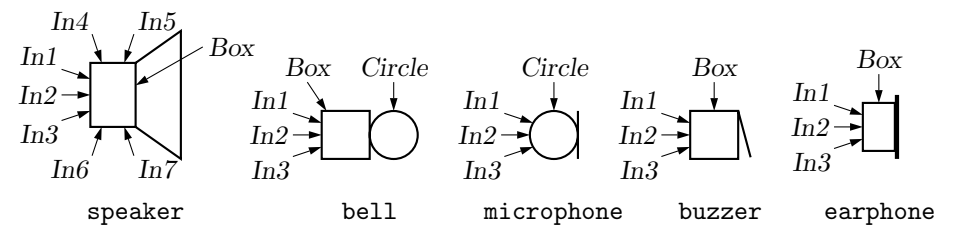

Figure 18: Audio components: speaker(U|D|L|R|*degrees*,*size*), bell, microphone, buzzer, earphone, with their internally named positions and components.

Figure 18 shows some audio devices, defined in [] blocks, with input locations as shown. The first argument specifies the device orientation. Thus, S: speaker(U) with .In2 at Here places an upward-facing speaker with input *In2* at the current location.

The seven-argument nport macro is shown in Figure 19. The first argument is a box specification, such as size or fill parameters, or text. The second to fifth arguments specify the number of ports (pin-pairs) to be drawn respectively on the west, north, east, and south sides of the box. The end of each pin has a name corresponding to the side, port number and  $a$  or  $b$  pin, as shown. The sixth argument specifies the ratio of port width to inter-port space, the seventh is the pin length, and setting the last argument to N omits the pin dots. The complete structure is enclosed in a block.

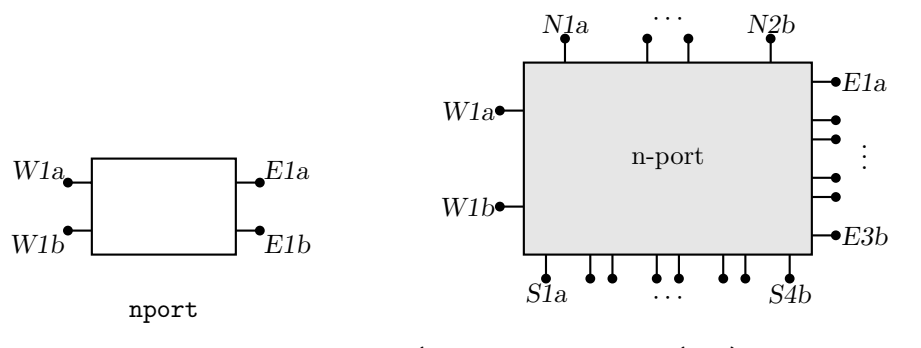

nport(wid 1.5 ht 1 fill (0.9) "n-port",1,2,3,4)

Figure 19: The nport macro draws a sequence of pairs of named pins on each side of a box. The default is a twoport. The pin names are shown.

Figure 20 shows the macro

contact(O|C, R)

which contains predefined locations *P, C, O* for the armature and normally closed and normally open terminals. The macro

relay(*poles*, O|C, R)

defines coil terminals *V1, V2* and contact terminals *Pi, Ci, Oi.*

Figure 21 shows the variants of bipolar transistor macro

bi tr(*linespec*,L|R,P,E)

which contains predefined internal locations *E*, *B*, *C*. The first argument defines the distance and direction from *E* to *C,* with location determined by the enclosing block as for other elements, and the base placed to the left or right of the current drawing direction according to the second argument.

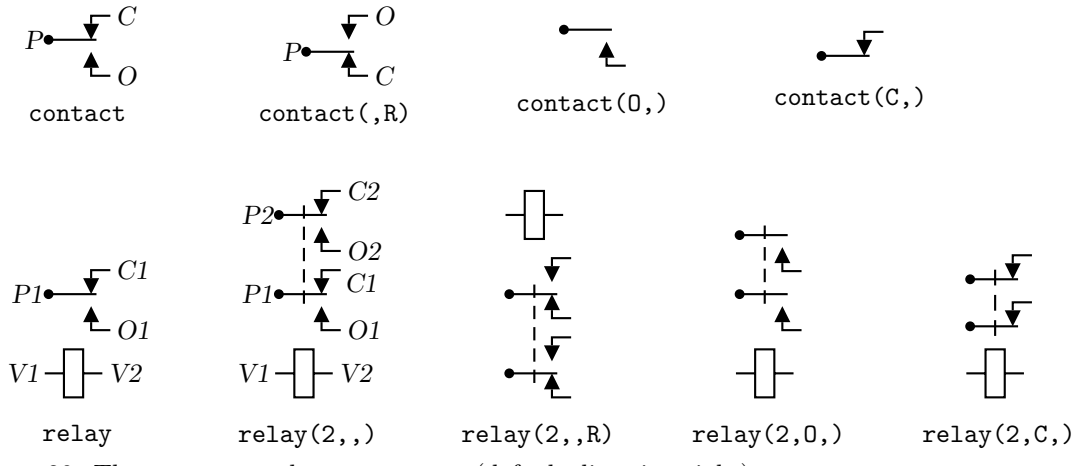

Figure 20: The contact and relay macros (default direction right).

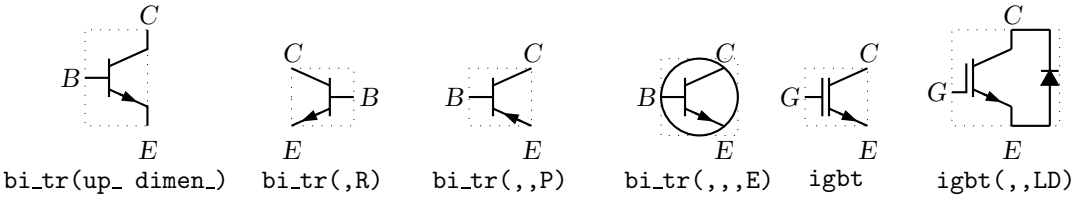

Figure 21: Bipolar transistor variants (current direction upward).

Setting the third argument to 'P' creates a PNP device instead of NPN, and setting the fourth to 'E' draws an envelope around the device. Thus for example, the code fragment in Figure 22 places a bipolar transistor, connects a ground to the emitter, and connects a resistor to the collector.

```
S: dot; line left_ 0.1; up_
Q1: bi_tr(,R) with .B at Here
ground(at Q1.E)
line up 0.1 from Q1.C; resistor(right_ S.x-Here.x); dot
```
Figure 22: The bi\_tr(*linespec*, L|R, P, E) macro.

The bi tr and igbt macros are wrappers for the macro bi trans(*linespec*, L|R, *chars*, E), which draws the components of the transistor according to the characters in its third argument. For example, multiple emitters can be specified as shown in Figure 23.

Some FETs with predefined internal locations *S, D,* and *G* are also included, with similar arguments to those of  $bi-tr$ , as shown in Figure 24. In all cases the first argument is a linespec, and entering R as the second argument orients the *G* terminal to the right of the current drawing direction. The macros in the top three rows of the figure are wrappers for the general macro mosfet(*linespec*,R,*characters*,E). The third argument of this macro is a subset of the characters {BDEFGLQRSTZ}, each letter corresponding to a diagram component as shown in the bottom row of the figure. Preceding the characters B, G, and S by u or d adds an up or down arrowhead to the pin, and preceding T by d negates the pin. This system allows considerable freedom in choosing or customizing components, as illustrated in Figure 24.

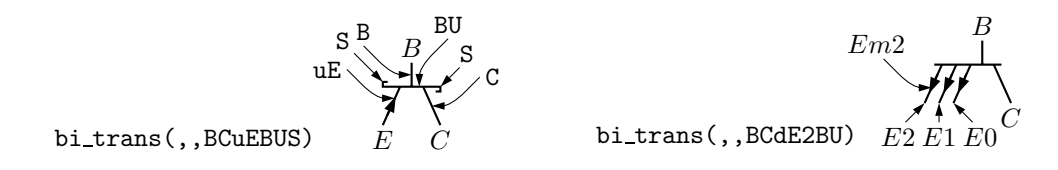

Figure 23: The bi\_trans(*linespec*,L|R,*chars*,E) macro. The sub-elements are specified by the third argument. The substring E*n* creates multiple emitters *E0* to *En*.

A UJT macro with predefined internal locations *B1, B2,* and *E* is illustrated in Figure 25, and an SCR macro with predefined internal locations *T1, T2,* and *G* is illustrated in Figure 26. The number of possible semiconductor symbols is very large, so these macros must be regarded as prototypes. Some other non-two-terminal macros are dot, which has an optional argument 'at *location*', the line-thickness macros, the fill macro, and crossover, which is a useful if archaic method to show non-touching conductor crossovers, as in Figure 27.

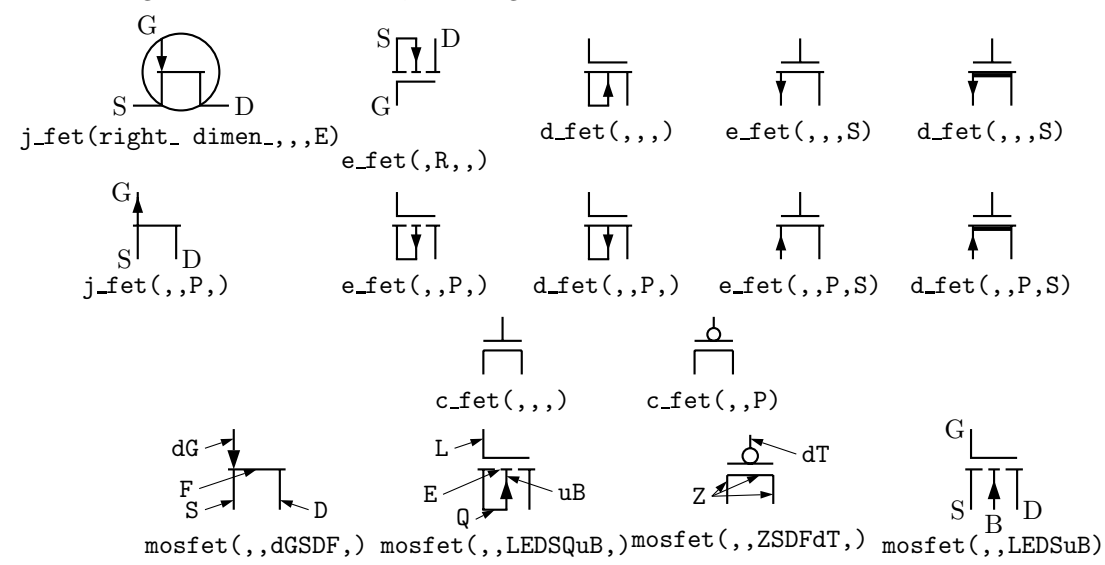

Figure 24: JFET, insulated-gate enhancement and depletion MOSFETS, and simplified versions, see [12]. These macros are wrappers that invoke the mosfet macro as shown in the bottom row. At the lower right is a custom device defined by omitting the substrate connection.

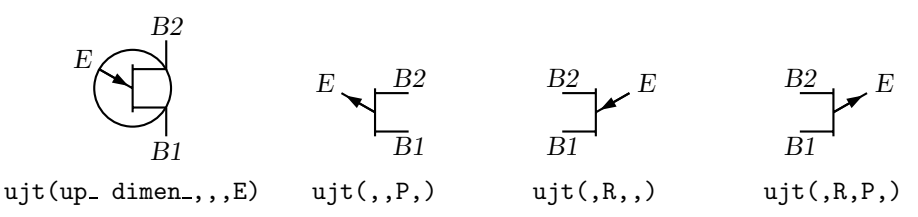

Figure 25: UJT devices, with current drawing direction up.

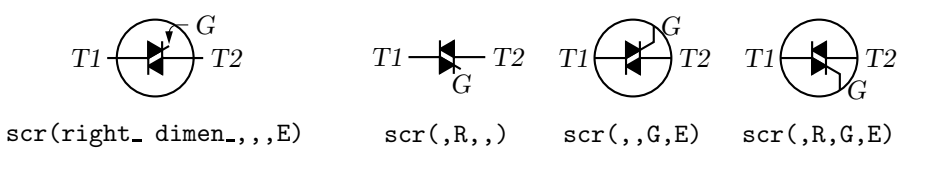

Figure 26: SCR elements, drawing direction to the right.

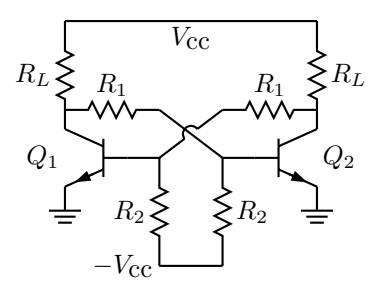

Figure 27: Bipolar transistor circuit, illustrating crossover.

### **6 Directions and macro-level looping**

Aside from its block-structure capabilities, looping, and macros, **pic** has a very useful concept of the current point and current direction, the latter unfortunately limited to up, down, left, right. Objects can be drawn at absolute locations or placed relative to previously-drawn objects. These macros need to know the current direction so whenever up, down, left, right are used they should be written respectively as the macros  $up$ , down, left, right.

To draw circuit objects in other than the standard four directions, the macros Point (*degrees*), point (*radians*), and rpoint (*rel linespec*) re-define the entries  $m4a$ ,  $m4b$ ,  $m4c$ ,  $m4d$  of a transformation matrix, which is used for rotations and, potentially, for more general transformations. Thus 'Point (-30); resistor' draws a resistor along a line with slope -30 degrees, and 'rpoint (to Z)' sets the current direction cosines to point to location Z. Macro vec  $(x, y)$  evaluates to the position  $(x,y)$  rotated by the argument of the previous Point, point or repoint command. The macro  $rvec(x,y)$  evaluates to position Here  $+vec(x,y)$  and is the principal device used to define relative locations in the circuit macros. Thus, line to rvec  $(x,0)$  draws a line of length x in the current direction.

Figure 28 shows a circuit drawn using these macros. The source for the figure is shown, and illustrates that some hand-placement of labels using dlabel may be useful when elements are drawn obliquely. Because **m4** macro arguments are separated by commas, any commas that are integral

```
% 'Oblique.m4'
.PS
cct_init
Ct:dot; Point_(-60); capacitor(,C); dlabel(0.12,0.12,,,C_3)
Cr:dot; left; capacitor(0,0); dlabel(0.12,0.12,C_2,0)Cl:dot; down_; capacitor(from Ct to Cl,C); dlabel(0.12,0.12,C_1,,)
T:dot(at Ct+(0,elen_))
   inductor(from T to Ct); dlabel(0.12,-0.1,,,L_1)
   Point_(-30); inductor(from Cr to Cr+vec_(elen_,0))
      dlabel(0,-0.07,,L_3,)
R:dot
L:dot( at (Cl-(Cos(30)*(elen_),0),R) )
   inductor(from L to Cl); dlabel(0, -0.12, L_2)right_; resistor(from L to R); rlabel(,R_2,)
   resistor(from T to R); dlabel(0,0.15, R_3); b_current(y,ljust)
   line from L to 0.2<L,T>
   source(to 0.5 between L and T); dlabel(sourcerad_+0.07,0.1,-,,+)
      dlabel(0,sourcerad_+0.07,,u,)
   resistor(to 0.8 between L and T); dlabel(0,0.15,,R_1,)
   line to T
.PE
                                                                                     C_3C<sub>2</sub>C_1L_1L_2 L_3R<sub>2</sub>R_3\hat{y}−
                                                                     +
                                                                  \overline{u}R_1\overline{\mathcal{L}}
```
Figure 28: Illustrating elements drawn at oblique angles.

parts of the arguments must be protected, either by parentheses as illustrated in inductor(from Cr to Cr+vec (elen,0)), or by multiple single quotes, "',", as necessary. Commas also may be avoided by writing 0.5 between L and T instead of 0.5<L,T>.

Sequential location names such as *In1, In2,* ... in logic and other diagrams can be generated automatically at the **m4** processing stage. The **libgen** library defines the macro

for (*start*, *end*, *increment*, '*actions*')

for this purpose. Nested loops are allowed and the innermost loop index variable is m4x. The first three arguments must be integers and the *end* value must be reached exactly; for example, for<sub>\_</sub>(1,3,2,'print In''m4x') prints locations *In1* and *In3*, but for<sub>\_</sub>(1,4,2,'print In''m4x') does not terminate since the index takes on values 1, 3, 5, ...

### **7 Logic gates**

Figure 29 shows the basic logic gates included in library liblog.m4. Gate macros have an optional argument, an integer N from 0 to 16, defining locations  $\text{In1}, \cdots \text{InN}$ , as illustrated for the NOR gate in the figure. Beyond a default number (6) of inputs, the gates are given wings as shown in Figure 30. By default  $N = 2$ , except for macros NOT gate and BUFFER gate, which have one input In1 unless they are given a first argument, which is treated as the line specification of a two-terminal element.

Negated inputs or outputs are marked by circles drawn by the NOT\_circle macro. The name marks the point at the outer edge of the circle and the circle itself has the same name prefixed by N. For example, the output circle of a nand gate is named N\_Out and the outermost point of the circle is named Out. The macro IOdefs creates a sequence of named outputs.

Gates are typically not two-terminal elements and are normally drawn horizontally or vertically (although arbitrary directions may be set with e.g. Point (*degrees*)). Each gate is contained in a block of typical height 6\*L unit where L unit is a macro intended to establish line separation for an imaginary grid on which the elements are superimposed.

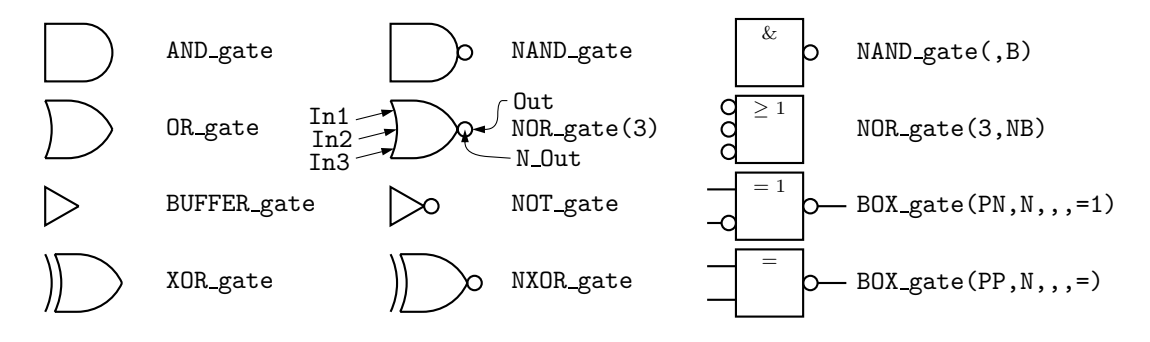

Figure 29: Basic logic gates. The input and output locations of a three-input NOR gate are shown. Inputs are negated by including an N in the second argument letter sequence. A B in the second argument produces a box shape as shown in the rightmost column, where the second example has AND functionality and the bottom two are examples of exclusive OR functions.

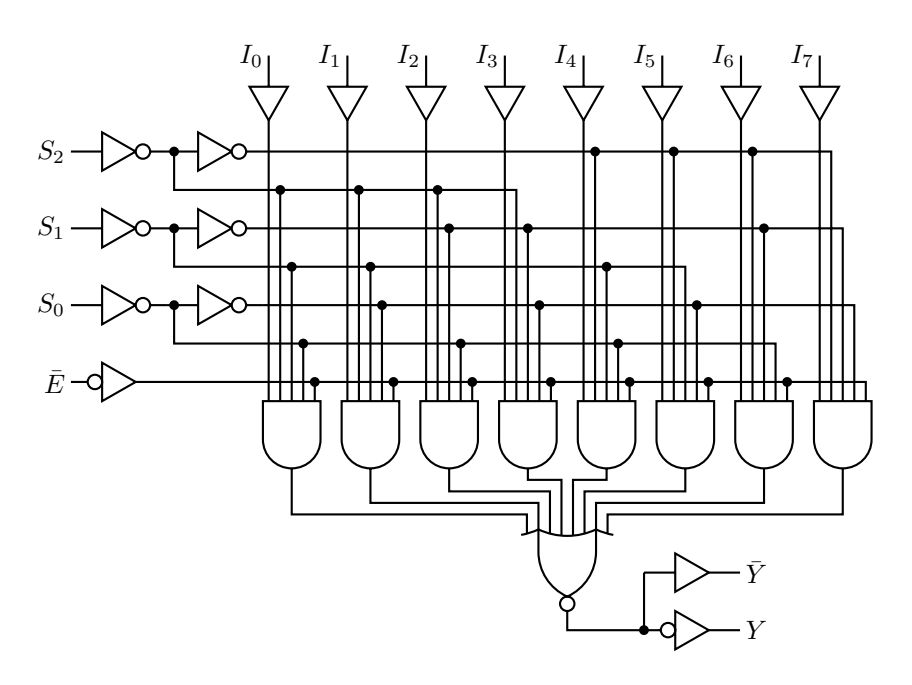

Figure 30: Eight-input binary multiplexer circuit, illustrating a gate with wings and for looping in the source.

Including an N in the second argument character sequence of any gate negates the inputs, and including B in the second argument invokes the general macro BOX gate([P|N]...,[P|N],*horiz size*,*vert size*,*label*), which draws box gates. Thus, BOX gate(PNP,N,,8,\geq 1) creates a gate of default width, eight L units height, negated output, three inputs with the second negated, and internal label " $\geq 1$ ". If the fifth argument begins with sprintf or a double quote then the argument is copied literally; otherwise it is treated as scriptsize mathematics.

Input locations retain their positions relative to the gate body regardless of gate orientation. To illustrate, the source in Figure 31 produces the  $SR$  flip-flop shown.

R

```
% 'FF.m4'
.PS
log_init
S: NOR_gate
  left_
R: NOR_gate at S+(0,-L_unit*(AND_ht+1))
  line from S.Out right L_unit*3 then down S.Out.y-R.In2.y then to R.In2
  line from R.Out left L_unit*3 then up S.In2.y-R.Out.y then to S.In2
  line left 4*L_unit from S.In1 ; "$S$sp_" rjust
  line right 4*L_unit from R.In1 ; "sp_$R$" ljust
.PE
                                                                           S
```

```
Figure 31: SR flip-flop.
```
Figure 32 shows a multiplexer block with variations, and the macro FlipFlop(D|T|RS|JK, label, boxspec), which is a wrapper for the more specific FlipFlop6(label, spec, boxspec)

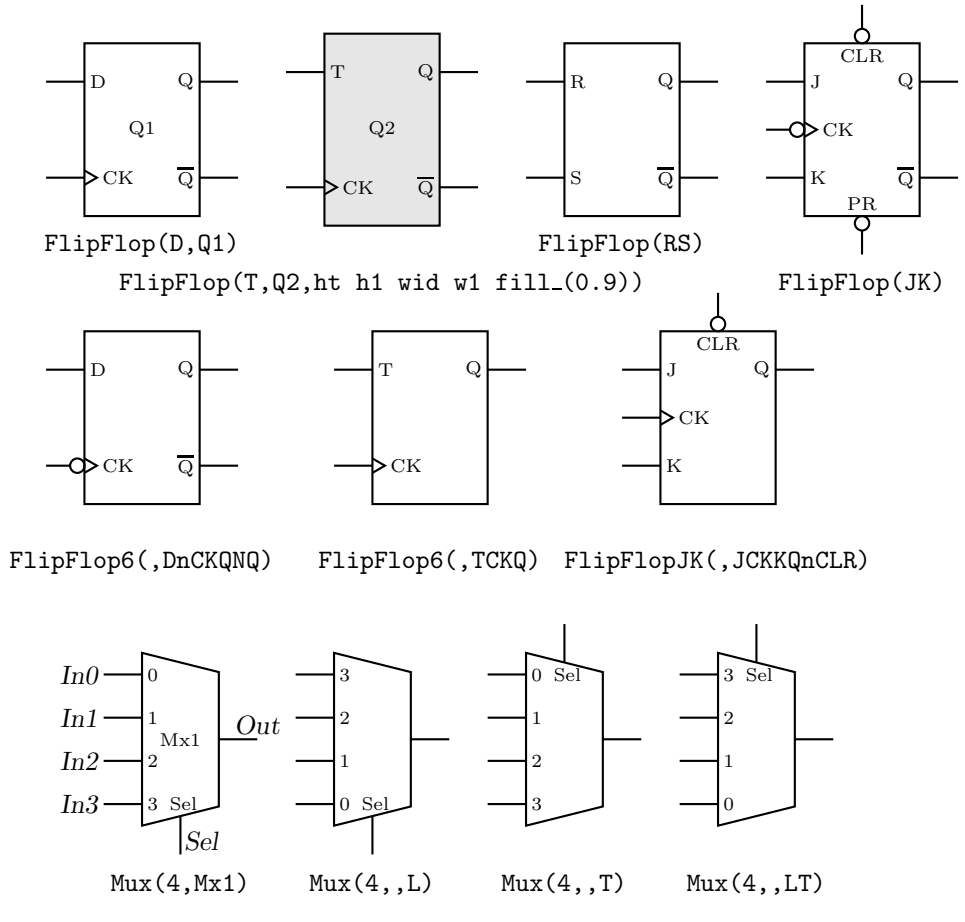

Figure 32: The FlipFlop and Mux macros, with variations.

and FlipFlopJK(label, spec, boxspec) macros. Pins on the latter two can be omitted or negated according to their second argument. The second argument of FlipFlop6, for example, contains NQ, Q, CK, S, PR, CLR to include these pins. Preceding any of these with n negates the pin. Any other substring applies to the top left pin, with . equating to a blank.

A good strategy for drawing complex logic circuits might be summarized as follows:

- Establish the absolute locations of gates and other major components (e.g. chips) relative to a grid of mesh size commensurate with L unit, which is an absolute length.
- Draw minor components or blocks relative to the major ones, using parametrized relative distances.
- Draw connecting lines relative to the components and previously-drawn lines.
- Write macros for repeated objects.
- Tune the diagram by making absolute locations relative, and by tuning the parameters. Some useful macros for this are the following, which are in units of L unit:

AND ht, AND wd: the height and width of basic AND and OR gates

BUF ht, BUF wd: the height and width of basic buffers

N diam: the diameter of NOT circles

In addition to the logic gates described here, some experimental IC chip diagrams are included with the distributed example files.

### **8 Element and diagram scaling**

There are several issues related to scale changes. You may wish to use millimetres, for example, instead of the default inches. You may wish to change the size of a complete diagram while keeping the relative proportions of objects within it. You may wish to change the sizes or proportions of individual elements within a diagram. You must take into account that line widths are scaled separately from drawn objects, and that the size of typeset text is independent of the **pic** language.

The scaling of circuit elements will be described first, then the **pic** scaling facilities.

#### **8.1 Circuit scaling**

The circuit elements all have default dimensions that are multiples of the **pic** environmental parameter linewid, so changing this parameter changes default element dimensions. The scope of a **pic** variable is the current block; therefore a sequence such as

resistor

```
[ linewid = linewid*1.5; resistor ]
resistor
```
produces a string of three resistors, the middle one larger than the other two. Alternatively, you may redefine the default length elen or the body-size parameter dimen. For example, adding the line

define('dimen ',dimen \*1.2)

after the cct init line of quick.m4 produces slightly larger element body sizes.

#### **8.2 Pic scaling**

There are at least three kinds of graphical elements to be considered:

1. The default sizes of linear and planar **pic** objects can be redefined by assigning values to the built-in **pic** variables arcrad, arrowht, arrowwid, boxht, boxrad, boxwid, circlerad, dashwid, ellipseht, ellipsewid, lineht, linewid, moveht, movewid, textht, textwid. The  $\cdots$ **ht** and  $\cdots$ **wid** parameters refer to the default sizes of vertical and horizontal lines,

moves, etc., except for arrowht and arrowwid, which refer to arrowhead dimensions. The boxrad parameter can be used to put rounded corners on boxes.

Assigning a value to the variable scale multiplies all the built-in **pic** dimension variables except arrowht, arrowwid, textht, and textwid by the new value of scale (**gpic** multiplies them all). Thus the file quick.m4 can be modified to use millimetres as follows:

```
.PS \qquad # Pic input begins with .PS
scale = 25.4 # mm
cct_init \qquad # Set defaults
elen = 19 \qquad # Variables are allowed
...
```
The .PS line can be used to scale the entire drawing, regardless of its interior. Thus, for example, the line .PS 100/25.4 scales the entire drawing to a width of 100 mm. However, this method is not normally suitable for circuits because arrowheads, line widths, and text are treated differently.

If the final picture width exceeds the value of maxpswid, which has a default size of 8.5, then the picture is scaled to this value. Similarly if the height exceeds maxpsht, (default 11), then the picture is scaled to fit.

- 2. The finished size of typeset text is independent of **pic** variables, but can be determined as in Section 10. Thus, once dimensions x and y are known, then "text" wid x ht y assigns the dimensions of text.
- 3. Line widths are independent of diagram and text scaling, and have to be set independently. For example, the assignment linethick = 1.2 sets the default line width to 1.2 pt. The macro linethick (*points*) is also provided, together with default macros thicklines and thinlines...

### **9 Writing macros**

The **m4** language is quite simple and is described in numerous documents such as the original reference [7] or in later manuals [13]. If a new element is required, then modifying and renaming one of the library definitions or simply adding an option to it may suffice. Hints for drawing general two-terminal elements are given in libcct.m4. However, if an element or composite is to be drawn in only one orientation then most of the elaborations used for general two-terminal elements in Section 4 can be dropped.

A macro is defined using quoted name and replacement text as follows:

```
define('name','replacement text')
```
After this line is read by the **m4** processor, then whenever *name* is encountered as a separate string, it is replaced by its replacement text, which may have multiple lines. The quotation characters are used to defer macro expansion. Macro arguments are referenced inside a macro by number; thus \$1 refers to the first argument.

In the following example, two macros are defined to simplify the repeated drawing of a series resistor and series inductor, and the macro tsection defines a subcircuit that is replicated several times to generate Figure 33.

```
% 'Tline.m4'
.PS
cct_init
hgt = elen-*1.5ewd = dimen_*0.9define('sresistor','resistor(right_ ewd); llabel(,r)')
define('sinductor','inductor(right_ ewd,W); llabel(,L)')
```
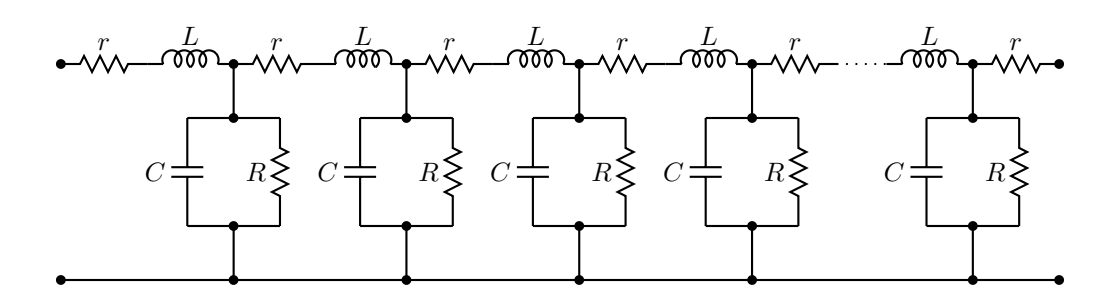

Figure 33: A lumped model of a transmission line, illustrating the use of custom macros.

```
define('tsection','sinductor
 { dot; line down_ hgt*0.25; dot
    gpar_( resistor(down_ hgt*0.5); rlabel(,R),
          capacitor(down_ hgt*0.5); rlabel(,C))
    dot; line down_ hgt*0.25; dot }
 sresistor ')
SW: Here
 gap(up_ hgt)
 sresistor
 for i=1 to 4 do { tsection }
 line dotted right_ dimen_/2
 tsection
 gap(down_ hgt)
 line to SW
.PE
```
### 10 Interaction with  $\text{MTEX}$

Although they are not needed for many circuit diagrams, the exact dimensions of typeset labels and other TEX boxes may be required either explicitly for calculations or implicitly for determining the bounding box of the diagram. These dimensions are unknown until L<sup>AT</sup>F<sub>N</sub>X is invoked; the solution to this difficulty is to process the diagram twice. First the diagram source is processed by **m4** and a **pic** processor to make a .tex file, and the document source is LATEXed to include the diagram and to write the required dimensions into a supplementary file. Then the diagram source is processed again, reading the required dimensions from the supplementary file and producing a diagram ready for final LAT<sub>E</sub>Xing. A summary of this hackery follows:

- Put \usepackage{boxdims} into the document source.
- Insert the following at the beginning of the diagram source, where *jobname* is the name of the main LATEX file: sinclude(*jobname*.dim) s init(*unique name*)
- Use the macro s\_box('*LATEX* input') to produce typeset text of known size; alternatively, invoke the macros \boxdims and boxdim described below.

The macro **s\_box('** $\cancel{H}$ *F<sub>E</sub>X* input') evaluates to

"\boxdims{*name*}{*LATEX input*}" wid boxdim(*name*,w) ht boxdim(*name*,v)

On the second pass, this is equivalent to

"*LATEX input*" wid *x* ht *y*

where x and y are the typeset dimensions of the L<sup>AT</sup>EX input. If s box is given two or more arguments then they are processed by sprintf.

The file boxdims.sty distributed with this package should be installed where LATEX can find it. The essential idea is to define a two-argument macro \boxdims that writes out definitions for the

width, height and depth of its typeset second argument into file *jobname.*dim, where *jobname* is the name of the main source file. The first argument of \boxdims is used to construct unique symbolic names for these dimensions. Thus, the line

box "\boxdims{Q}{\Huge Hi there!}"

has the same effect as

box "\Huge Hi there!"

except that the line

define('Q\_w',77.6077pt\_\_)define('Q\_h',17.27779pt\_\_)define('Q\_d',0.0pt\_)dnl is written into file *jobname.*dim (and the numerical values depend on the current font).

Recent versions of boxdims.sty include the macro

\boxdimfile{*dimension file*}

for specifying an alternative to *jobname.*dim as the dimension file to be written. This simplifies cases where *jobname* is not known in advance or where an absolute path name is required.

Another simplification is available. Instead of the sinclude(*dimension file*) line above, the dimension file can be read by **m4** before reprocessing the source for the second time:

m4 *library files dimension file diagram source file* ...

Objects can be tailored to their attached text by invoking \boxdims and boxdim. The small source file in Figure 34, for example, produces the box in the figure.

```
% 'eboxdims.m4'
.PS
sinclude(CMman.dim) # The main input file is CMman.tex
box fill_(0.9) wid boxdim(Q,w) + 5pt__ ht boxdim(Q,v) + 5pt__ \
  "\boxdims{Q}{\large$\displaystyle\int_0^T e^{tA}\,dt$}"
.PE
```

$$
\int_0^T e^{tA} dt \overrightarrow{\mathbf{q}}_{\mathbf{L}} \mathbf{h} + \mathbf{Q}_{\mathbf{L}} \mathbf{d}
$$

Figure 34: Fitting a box to typeset text.

The source file for the figure is processed by **m4** and a **pic** interpreter to produce a .tex file, then LATEX is run, and then these steps are repeated. The line sinclude(*jobname*.dim) reads the named file if it exists. The macro boxdim(*name,suffix,default*) from **libgen.m4** expands the expression boxdim( $Q, w$ ) to the value of  $Q_w$  if it is defined, else to its third argument if defined, else to 0, the latter two cases applying if *jobname.*dim doesn't exist yet. The values of boxdim(Q,h) and boxdim( $Q, d$ ) are similarly defined, and for convenience, boxdim( $Q, v$ ) evaluates to the sum of these. Macro pt\_\_ is defined as \*scale/72.27 in **libgen.m4**, to convert points to drawing coordinates.

The following example illustrates the common requirement for knowing text dimensions in calculating diagram bounding boxes:

```
.PS
B: box
  "Left text" at B.w rjust
  "Right text: $x^2$" at B.e ljust
.PE
```
The **pic** interpreter cannot know the dimensions of the text to the left and right of the box, and the resulting diagram is generated using default dimensions. One solution is to measure the text sizes by hand and include them literally, thus:

"Left text" wid 38.47pt\_ ht 7pt\_ at B.w rjust but this is tedious. Figure 35 illustrates the result of invoking s box.

The argument of s<u>init</u>, which should be unique within *jobname*.dim, is used to generate a unique \boxdims first argument for each invocation of s\_box in the current file. If s\_init has been omitted, the symbols "**!!**" are inserted into the text as a warning. Be sure to quote any commas in the arguments. Since the first argument is LAT<sub>EX</sub> source, make a rule of quoting it to avoid comma and name-clash problems. For convenience, the macros s\_ht, s\_wd, and s\_dp evaluate to the dimensions of the most recent s\_box string or to the dimensions of their argument names, if present.

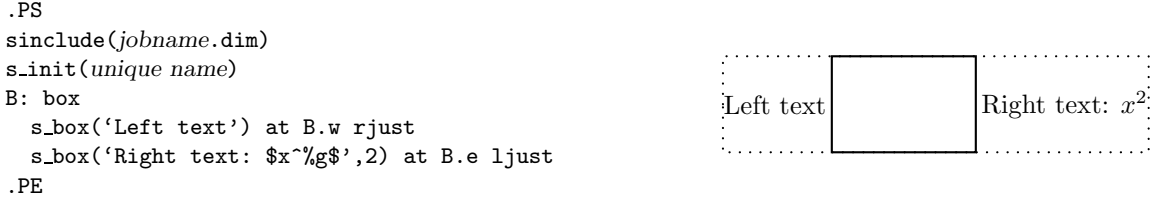

Figure 35: The macro **s box** sets string dimensions automatically when processed twice. When two or more arguments are present, they are passed through sprintf. The dots show the figure bounding box.

More tricks can be played. The example

S: s\_box('\includegraphics{*file*.eps}') with .sw at *location*

shows a nice way of including eps graphics in a diagram. The included picture (named S in the example) has known position and dimensions, which can be used to add vector graphics or text to the picture. To aid in overlaying objects, the macro boxcoord(*object name, x-fraction, y-fraction*) evaluates to a position, with boxcoord(*object name*,0,0) at the lower left corner of the object, and boxcoord(*object name*,1,1) at its upper right.

### **11 PSTricks tricks**

This section applies only to a **pic** processor (**dpic**) that is capable of producing **PSTricks** output. Arbitrary **PSTricks** commands can be mixed with **m4** input to create complicated effects, but some commonly required effects are particularly simple.

The rotation of text is illustrated by the file

```
% 'Axes.m4'
.PS
  arrow right 0.7 "'$x$-axis'" below
  arrow up 0.7 from 1st arrow.start "'\rput[B]{90}(0,0){$y$-axis}'" rjust
.PE
```
which produces horizontal text, and text rotated 90<sup>°</sup> along the vertical line.

Another common requirement is the filling of arbitrary shapes, as illustrated by the following lines within a **.m4** file:

```
command "'\pscustom[fillstyle=solid,fillcolor=lightgray]{'"
drawing commands for an arbitrary closed curve
command "'}%'"
```
The macro shade(*gray value*,*closed line specs*) can be invoked to accomplish the same effect as the above example.

For colour printing or viewing, arbitrary colours can be chosen, as described in the **PSTricks** manual. **PSTricks** parameters can be set by inserting the line

command "'\psset{*option = value,*  $\cdot \cdot \cdot$ }'"

in the drawing commands or by using the macro psset (*PSTricks options*).

### **12 Web documents,** pdf**, and alternative output formats**

Circuit diagrams contain graphics and symbols, and the issues related to web publishing are similar to those for other mathematical documents. Here the important factor is that **gpic** -t generates output containing **tpic** \special commands, which must be converted to the desired output, whereas **dpic** can generate several alternative formats. One of the easiest methods for producing web documents is to generate postscript as usual and to convert the result to pdf format with Adobe Distiller or equivalent.

PDFlatex produces pdf directly without first creating a postscript file but does not handle **tpic** \specials, so **dpic** must be installed and an extra processing step performed. Most PDFLatex distributions do not accept **PSTricks** output directly, but several alternative **dpic** output formats such as **mfpic** and **MetaPost** will work for basic diagrams. **MetaPost** is probably the preferred mode as PDFlatex handles **MetaPost** graphics and text directly. Create a file *filename*.mp containing appropriate header lines, for example:

verbatimtex \documentclass[11pt]{article} \usepackage{times,boxdims,graphicx} \boxdimfile{tmp.dim} \begin{document} etex

Then append one or more diagrams by using the equivalent of

m4 <*path*>mpost.m4 *library files diagram*.m4 | dpic -s >> *filename*.mp

The command "mpost --tex=latex *filename*.mp end" processes this file, formatting the diagram text by creating a temporary .tex file, LATEXing it, and recovering the .dvi output to create *filename*.1 and other files. If the boxdims macros are being invoked, this process must be repeated to scale formatted text correctly as described in Section 10. In this case, either put sinclude(tmp.dim) in the diagram .m4 source or read the .dim file at the second invocation of **m4** as follows:

m4 <*path*>mpost.m4 *library files* tmp.dim *diagram*.m4 | dpic -s >> *filename*.mp

On some operating systems an absolute path name has to be given in place of tmp.dim to ensure that the correct dimension file is written and read. This distribution includes a Makefile that simplifies the process; otherwise a script can automate it.

Having produced *filename*. 1, rename it to *filename*. mps and, *voila*, you can now run PDF latex on a .tex source that includes the diagram using \includegraphics{*filename*.mps} in the usual way for PDFlatex.

The **Dpic** processor is capable of other output formats, as illustrated in Figure 36 and in example files included with the distribution. The LAT<sub>EX</sub> drawing commands alone or with eepic or pict2e extensions are suitable only for simple diagrams.

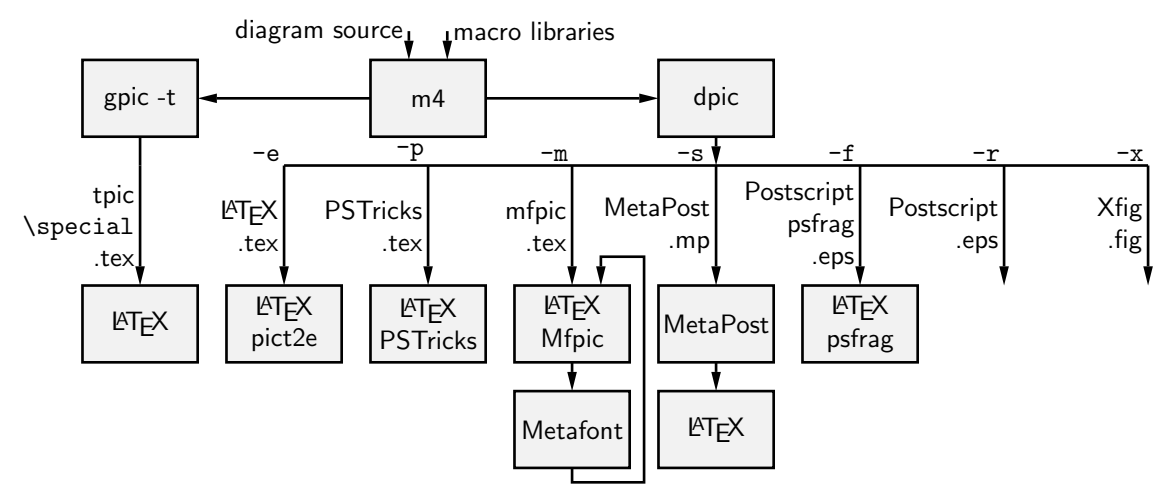

Figure 36: Output formats produced by **gpic** -t and **dpic**.

### **13 Developer's notes**

Several years ago in the course of writing a book, I took a few days off to write a **pic**-like interpreter **(dpic)** to automate the tedious coordinate calculations required by LATEX picture objects. The macros in this distribution and the interpreter are the result of that effort and of drawings I have had

to produce since. The interpreter has been upgraded over time to generate **mfpic**, **MetaPost** [5], raw **Postscript**, **Postscript** with **PSfrag** tags, and **PSTricks** output, the latter my preference because of its quality and flexibility, including facilities for colour and rotations, together with simple font selection. In addition, **xfig**-compatible output has been added. Instead of **pic** macros I preferred the equally simple but more powerful **m4** macro processor, and therefore **m4** is required here, although **dpic** now supports **pic**-like macros. Free versions of **m4** are available for Unix, Windows, and other operating systems.

If starting over today would I not just use one of the other drawing packages available these days? It would depend on the context: **pic** remains a good choice for the geometrical calculations that are necessary for precision in line drawings. The language is also simple to learn and, more importantly, to read. There are built-in looping and block-structure constructs that combine power with simplicity, and the language has stood the test of time. However, no choice of tool is without compromise, and making good graphics is time-consuming no matter how it is done.

The **dpic** interpreter has several output-format options that may be useful. The eepicemu and pict2e extensions of the primitive LATEX picture objects are supported. The **mfpic** output allows the production of Metafont alphabets of circuit elements or other graphics, thereby essentially removing dependence on device drivers, but with the complication of treating every alphabetic component as a TEX box. The **xfig** output allows elements to be precisely defined with **dpic** and interactively placed with **xfig**. **Dpic** will also issue low-level **MetaPost** or **Postscript** commands, so that diagrams defined using **pic** can be manipulated and combined with others. The **Postscript** output is compatible with  $\text{CoreIDraw}(\mathbb{R})$ , and by extension to Adobe Illustrator $(\mathbb{R})$ . The user is responsible for ensuring that the correct fonts are provided and for reformatting labels.

### **14 Bugs**

The distributed macros are not written for maximum robustness. Macro arguments could be tested for correctness and explanatory error messages could be written as necessary, but that would make the macros more difficult to read and to write. You will have to read them when unexpected results are obtained or when you wish to modify them.

In response to suggestions, some of the macros have been modified to allow easier customization to forms not originally anticipated, but this process is not complete.

Here are some hints, gleaned from experience and from comments I have received.

1. **Initialization:** If the first element macro evaluated is non-two-terminal or is within a **Pic** block, then later macros evaluated outside the block may produce the error message

```
there is no variable 'rp_ang'
```
because rp ang is not defined in the outermost scope of the diagram. To cure this problem, put the line

```
cct init
```
immediately after the .PS line or prior to the first block. It is entirely permissible to modify cct init to include commonly-used diagram initializations, such as the thicklines statement, and to invoke cct init at the beginning of every diagram. For completeness, macros gen init, log init, darrow init are also provided for cases where the circuit library is not needed.

2. **Pic objects versus macros:** A common error is to write something like

line from A to B; resistor from B to C

when it should be

line from A to B; resistor(from B to C)

This error is caused by an unfortunate inconsistency between the linear **pic** objects and the way **m4** passes macro arguments.

3. **Commas:** Remember that macro arguments are separated by commas, and commas that are part of an argument must be protected by parentheses or quotes. Thus,

```
shadebox(box with .n at w,h)
produces an error, whereas
shadebox(box with .n at w','h)
and
shadebox(box with .n at (w,h))
do not.
```
4. **Default lengths:** Remember that the *linespec* argument of element macros requires both a direction and a length. Writing

#### source(up\_)

draws a source up a distance equal to the current lineht value, which may cause confusion. It is usually better to specify both the direction and length of an element, thus:

source(up\_ elen\_).

5. **Quotes:** Single quote characters are stripped in pairs by **m4**, so the string

```
"''inverse''"
```
will be typeset as if it were

"'inverse'".

The cure is to add single quotes.

The most subtle part of writing **m4** macros is deciding when to quote arguments. In the context of circuits it seemed best to assume that macro arguments would not be protected by quotes at the level of macro invocation, but should be quoted inside each macro. There may be cases where this rule is not optimal.

6. **Dollar signs:** The *i*-th argument of an **m4** macro is  $\hat{\boldsymbol{\mathsf{g}}i}$ , where *i* is an integer, so the following construction can cause an error when it is part of a macro,

"\$0\$" rjust below

since \$0 expands to the name of the macro itself. To avoid this problem, put the string in quotes or write " $\mathcal{F}'$ '0\$".

7. **Name conflicts:** Using the name of a macro as part of a comment or string is a simple and common error. Thus,

arrow right "\$\dot x\$" above

produces an error message because dot is a macro name. Macro expansion can be avoided by adding quotes, as follows:

arrow right '"\$\dot x\$"' above

Library macros intended only for internal use have names that begin with m4 to avoid name clashes, but in addition, a good rule is to quote all LATEX in the diagram input.

If extensive use of strings that conflict with macro names is required, then one possibility is to replace the strings by macros to be expanded by LATEX, for example the diagram

```
.PS
box "\stringA"
.PE
with the LaTeX macro
\newcommand{\stringA}{
Circuit containing planar inductor and capacitor}
```
8. **Current direction:** Some macros, particularly those for labels, do unexpected things if care is not taken to preset the current direction using macros  $\text{right}$ , left, up, down, or rpoint  $(\cdot)$ . Thus for two-terminal macros it is good practice to write, e.g.

 $resistor(up_{1} from A to B); rlabel(.R_1)$ 

rather than

 $resistor(from A to B); rlabel(.R_1),$ 

which produce different results if the last-defined drawing direction is not up. It might be possible to change the label macros to avoid this problem without sacrificing ease of use.

9. **Position of elements that are not 2-terminal:** The *linespec* argument of elements defined in [ ] blocks must be understood as defining a direction and length, but not the position of the resulting block. In the **pic** language, objects inside these brackets are placed by default *as if the block were a box*. Place the element by its compass corners or defined interior points as described in the first paragraph of Section 5 on page 12, for example

igbt(up\_ elen\_) with  $.E$  at  $(1,0)$ 

- 10. **Pic error messages:** Some errors are detected only after scanning beyond the end of the line containing the error. The semicolon is a logical line end, so putting a semicolon at the end of lines may assist in locating bugs.
- 11. **Incompatible processors:** If you switch between **dpic** and **gpic,** remember that the libraries are set up for **gpic** by default, otherwise pstricks.m4 or one of the other configuration libraries has to be processed before the other libraries. To redefine the default behaviour, change the include statements near the top of the libraries.
- 12. **Scaling: Pic** and these macros provide several ways to scale diagrams and elements within them, but subtle unanticipated effects may appear. The line  $PS\ x$  provides a convenient way to force the finished diagram to width x. However if **gpic** is the **pic** processor then all scaled parameters are affected, including those for arrowheads and text, which may not be the desired result. A good general rule is to use the scale parameter for global scaling unless the primary objective is to specify overall dimensions.
- 13. **Buffer overflow:** The **m4** error message of the form pushed back more than 4096 chars results from expanding large macros or macro arguments, and can be avoided by enlarging the buffer. For example, the option -B16000 enlarges the buffer size to 16000 bytes. However this error message could also result from a syntax error.

### **15 List of macros**

The following table lists the macros in libraries darrow.m4, libcct.m4, liblog.m4, libgen.m4, and files gpic.m4, mfpic.m4, and pstricks.m4. Some of the example sources contain additional macros, such as for flowcharts and binary trees.

Internal macros defined within the libraries begin with the characters m4 or M4, and are not listed here.

The library in which each macro is found is given, and a brief description.

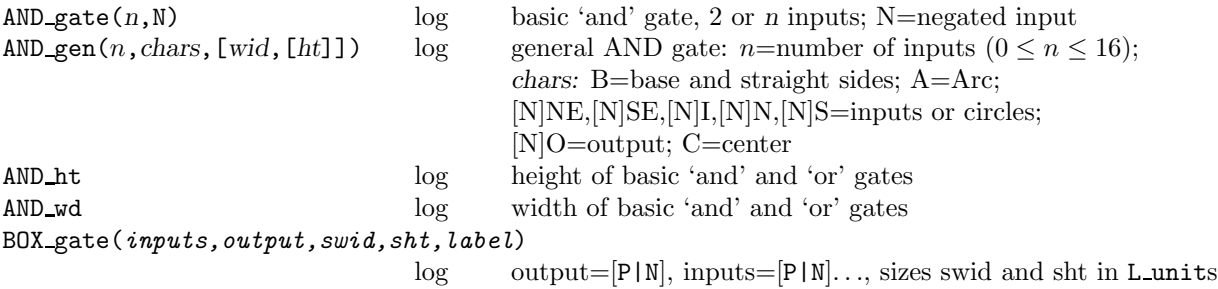

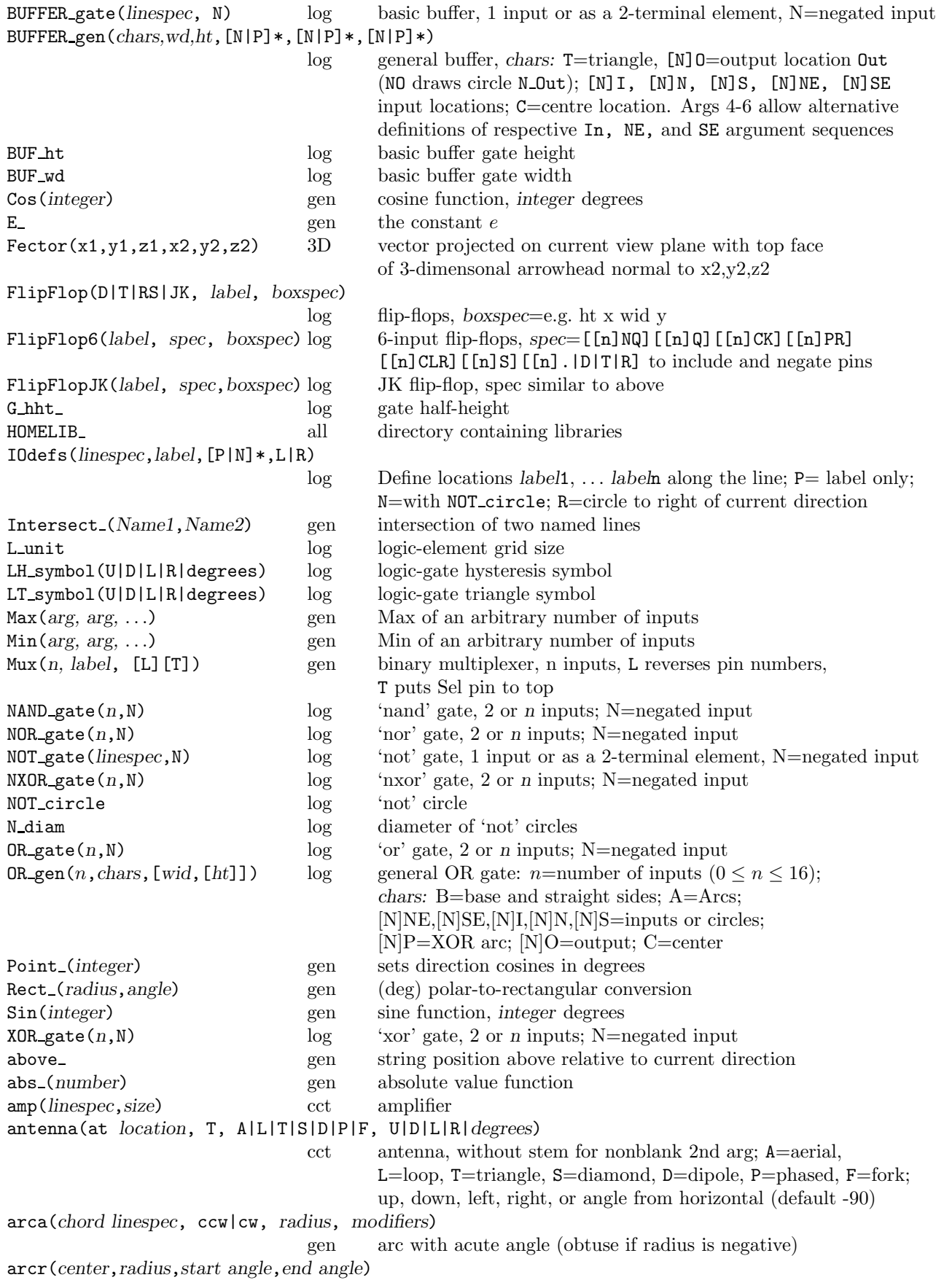

gen arc definition, e.g.,  $arc(A,r,0,pi/2)$  cw -> arcd(*center*,*radius*,*start degrees*,*end degrees*) gen arc definition (see arcr), angles in degrees arrowline(*linespec*) cct line (dotted, dashed permissible) with centred arrowhead battery(*linespec*,n,R) cct n-cell battery: default 1 cell, R=reversed polarity beginshade(*gray value*) gen begin gray shading, see shade e.g., beginshade(.5); *closed line specs*; endshade bell( U|D|L|R|degrees, size) cct bell, *In1* to *In3* defined below\_ gen string position relative to current direction bi\_tr(*linespec*, L|R,P,E) cct left or right, N or P-type bipolar transistor, without or with envelope bi trans(*linespec*,L|R,*chars*,E) cct bipolar transistor core left or right; chars: BU=bulk line;  $B = base$  line and label;  $uEn | dEn = emitters E0$  to En;  $S = Schottky$ ; uE|dE=emitter line; C=collector line; G=gate line and location; H=gate line; L=L-gate line and location; [d]D=named parallel diode; d=dotted connection boxcoord(*planar obj*,*x fraction*,*y fraction*) gen internal point in a planar object boxdim(*name*,h|w|d|v,*default*) gen evaluate, e.g. *name* w if defined, else *default* if given, else 0 v gives sum of d and h values bp<sub>—</sub> gen big-point-size factor, in scaled inches, (\*scale/72) buzzer( U|D|L|R|degrees, size) cct buzzer, *In1* to *In3* defined b current(*label*,*pos*,In|Out,Start|End,*frac*) cct labelled branch-current arrow to *frac* between branch end and body c fet(*linespec*,L|R,P) cct left or right, plain or negated pin simplified MOSFET capacitor(*linespec*,C,R) cct capacitor, C=curved-plate, R=reversed polarity clabel(*label*,*label*,*label*) cct centre triple label contact(O|C,R) cct single-pole contact: default double pole or normally open or closed, oriented to the left or right consource(*linespec*,V|I) cct voltage or current controlled source cosd(*arg*) gen cosine of an expression in degrees cross(at *location*) gen plots a small cross  $cross3D(x1,y1,z1,x2,y2,z2)$  3D cross product of two triples crossover(*linespec*, L|R, Line1, ...) cct line jumping left or right over named lines crosswd gen cross dimension csdim cct controlled-source width d fet(*linespec*,L|R,P,S,E) cct left or right, N or P depletion MOSFET, normal or simplified, without or with envelope dabove (at *location*) darrow above (displaced dlinewid/2) darrow(*linespec*,t,t,*width*,*arrowhd wd*,*arrowhd ht*, <- *or* <-| *or* |) darrow double arrow, truncated at beginning or end, specified sizes, reversed arrowhead or closed stem dashline(*linespec*,*thickness*|*color*|<->,*dash len, gap len*,G) gen dashed line with dash at end (G ends with gap) dbelow(at *location*) darrow below (displaced dlinewid/2)  $d \text{cosine3D}(i, x, y, z)$  3D extract i-th entry of triple x,y,z delay(*linespec*,*size*) cct delay element delay rad delay radius dend(at *location*) darrow close (or start) double line diff (*a*,*b*) gen difference function  $diff3D(x1,y1,z1,x2,y2,z2)$  3D difference of two triples dimen<sub>cial</sub> cct size parameter for circuit elements dimension (*linespec*,*offset*,*label*,D|H|W|*blank width*,*tic offset*,*arrowhead* )

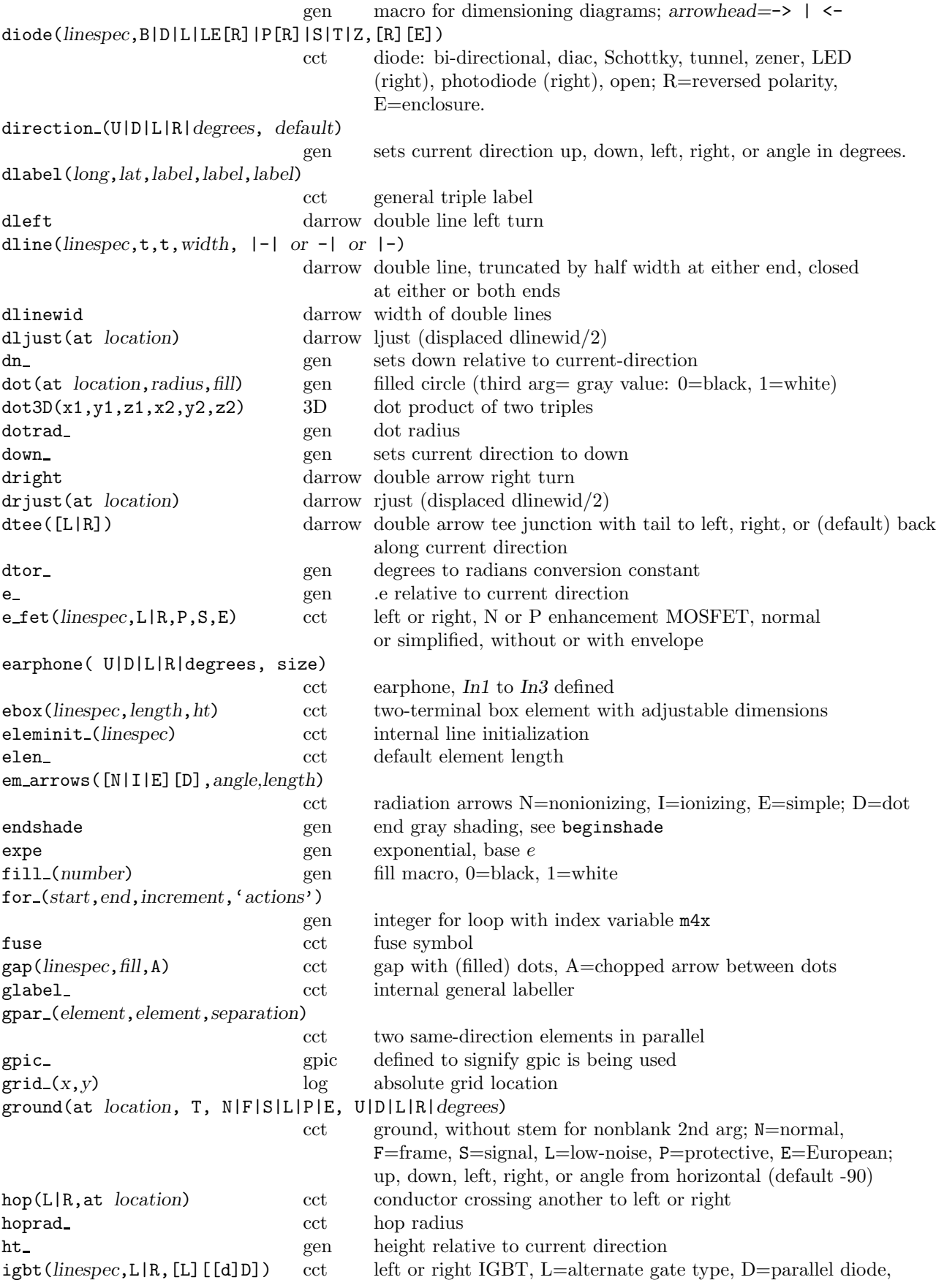

dD=dotted connections inductor(*linespec*,W,*n*,M) cct inductor, narrow or wide, 4 or *n* arcs, without or with magnetic core integrator(*linespec*,*size*) cct integrating amplifier intersect (*line1*.start,*line1*.end,*line2*.start,*line2*.end) gen intersection of two lines j fet(*linespec*,L|R,P,E) cct left or right, N or P JFET, without or with envelope larrow(*label*,->|<-,*dist*) cct arrow *dist* to left of last-drawn 2-terminal element **left\_** gen left with respect to current direction  $length3D(x,y,z)$  3D Euclidean length of triple x,y,z lg pin(*location, logical name, pin label*, n|e|s|w[N|L|M][E], *pinno, optlen*) log comprehensive logic pin;  $n|e|s|w=direction$ , N=negated, L=active low out,  $M=$ active low in, E=edge trigger' linethick (*number*) gen set line thickness in points lin leng(*line-reference*) gen calculate the length of a line ljust gen ljust with respect to current direction llabel(*label*,*label*,*label*) cct triple lable on left side of the element loc (*x*, *y*) gen location adjusted for current direction **log10E** gen constant  $\log_{10}(e)$ <br> **loge** gen  $\log$  logarithm, base *e*  $gen$  logarithm, base  $e$ lt\_ gen left with respect to current direction manhattan gen sets direction cosines for left, right, up, down mfpic mfpic defined to signify mfpic is being used microphone( U|D|L|R|degrees, size) cct microphone, *In1* to *In3* defined mosfet(*linespec*,L|R,*chars*,E) cct MOSFET left or right, included components defined by characters, envelope m4lstring(*arg1*,*arg2*) gen expand *arg1* if it begins with sprintf or ", otherwise *arg2* m4 arrow(*linespec*,*ht*,*wid*) gen arrow with adjustable head, filled when possible m4xtract('*string1*',*string2*) gen delete *string2* from *string1*, return 1 if present n gen .n with respect to current direction ne gen are new ith respect to current direction neg gen unary negation nport(*box spec,nw,nn,ne,ns,space ratio,pin lgth,style*) cct nport macro (default 2-port) nw gen .nw with respect to current direction opamp(*linespec*,*label*,*label*,*size*,[P][R]) cct operational amplifier with −, + or other internal labels, specified size. P adds power connections, R swaps In1, In2 labels open arrow(*linespec*,*ht*,*wid*) gen arrow with adjustable open head par (*element*,*element*,*separation*) cct two same-direction, same-length elements in parallel point (*angle*) gen (radians) set direction cosines polar (*x*,*y*) gen rectangular-to polar conversion potentiometer(*linespec*,*cycles*,*fractional pos*,*length*,···) resistor with taps  $T1, T2, \ldots$  with specified fractional positions and lengths (possibly neg)  $print3D(x,y,z)$  3D write out triple for debugging prod (*a*,*b*) gen binary multiplication project(*x*,(*y*,(*z*) 3D 3D to 2D projection psset (*PSTricks settings*) gen set PSTricks parameters pstricks pstricks defined to signify PSTricks is being used pt gen T<sub>EX</sub> point-size factor, in scaled inches, (\*scale/72.27) rarrow(*label,*->|<-*,dist*) cct arrow *dist* to right of last-drawn 2-terminal element rect (*radius*,*angle*) gen (radians) polar-rectangular conversion relay(n, $O|C,R$ ) cct relay: n poles (default 1), default double throw or normally open

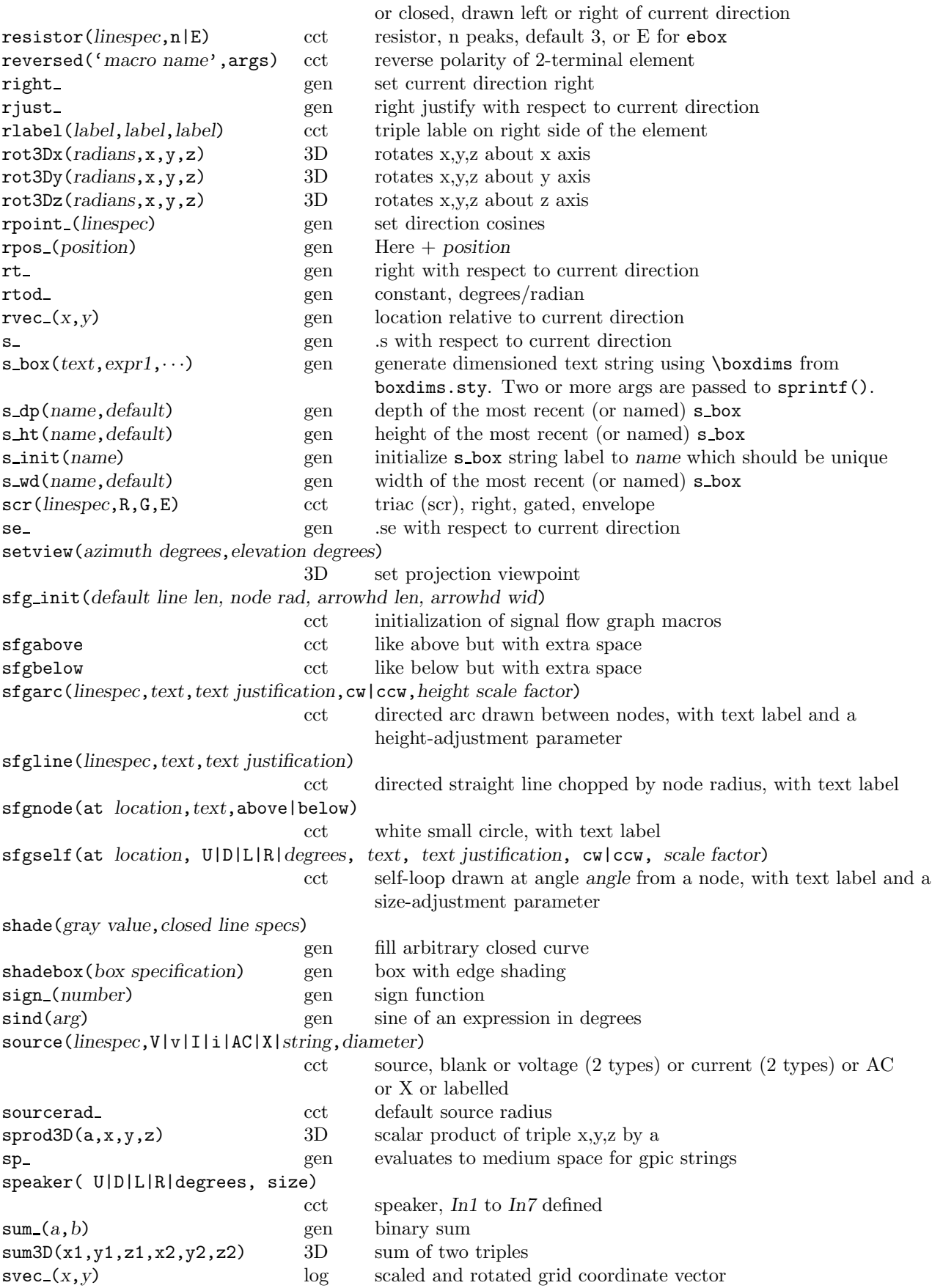

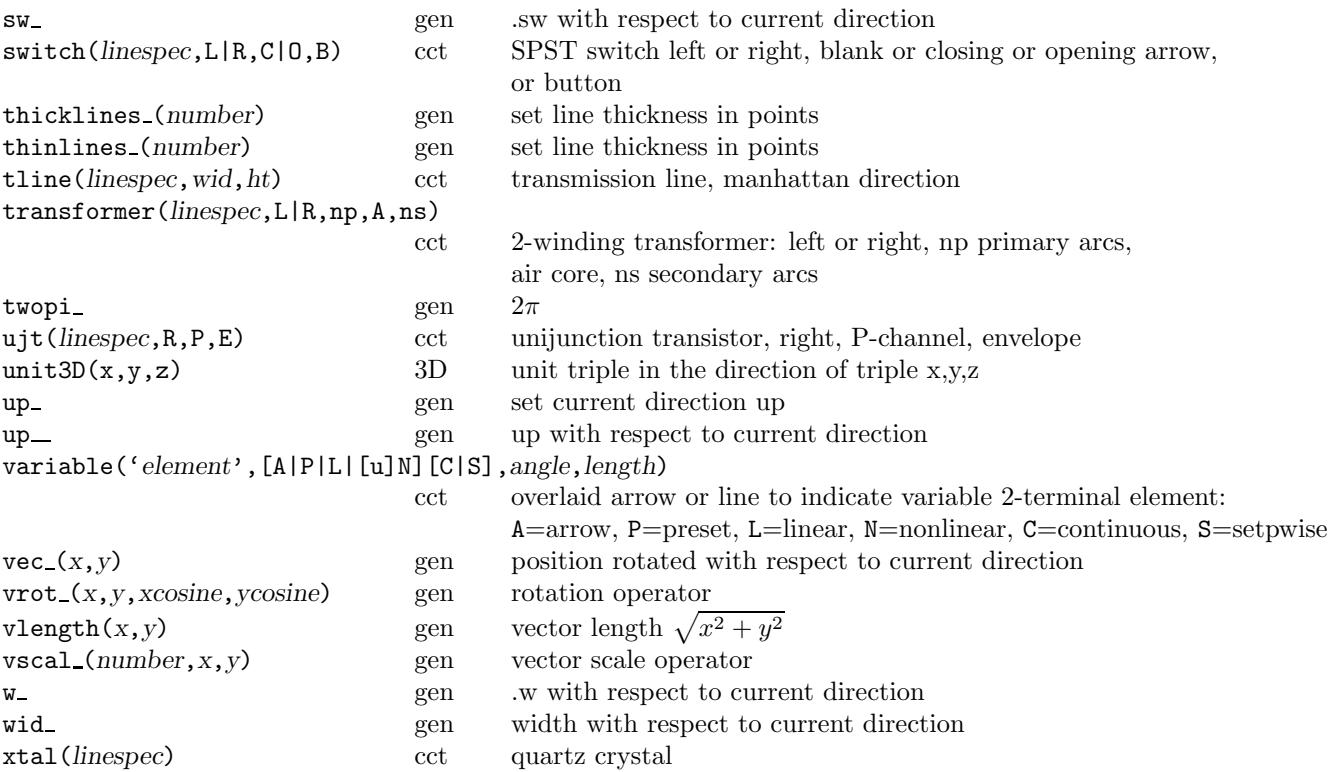

### **References**

- [1] J. Bentley. *More Programming Pearls*. Addison-Wesley, Reading, Massachusetts, 1988.
- [2] A. R. Clark. Using circuit macros, 1999. Courtesy of Alan Robert Clark at http://ytdp.ee.wits.ac.za/cct.html.
- [3] The Free Software Foundation. Gpic man page, 1992.
- [4] M. Goossens, S. Rahtz, and F. Mittelbach. *The LATEXGraphics Companion*. Addison-Wesley, Reading, Massachusetts, 1997.
- [5] J. D. Hobby. A user's manual for MetaPost, 1990.
- [6] IEEE. Graphic symbols for electrical and electronic diagrams, 1975. Std 315-1975, 315A-1986, reaffirmed 1993.
- [7] B. W. Kernighan and D. M. Richie. The M4 macro processor. Technical report, Bell Laboratories, 1977.
- [8] B. W. Kernighan and D. M. Richie. PIC—A graphics language for typesetting, user manual. Technical Report 116, AT&T Bell Laboratories, 1991.
- [9] Thomas K. Landauer. *The Trouble with Computers*. MIT Press, Cambridge, 1995.
- [10] E. S. Raymond. Making pictures with GNU PIC, 1995. In GNU groff source distribution.
- [11] T. Rokicki. DVIPS: A TFX driver. Technical report, Stanford, 1994.
- [12] A. S. Sedra and K. C. Smith. *Microelectronic Circuits*. Oxford University Press, Oxford, 1997.
- [13] R. Seindal. GNU m4, version 1.4, 1994. http://www.gnu.org/manual/m4-1.4/html mono/m4.html.
- [14] T. Van Zandt. PSTricks user's guide, 1993.